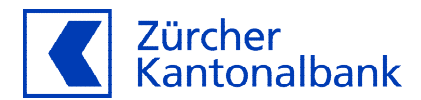

# **QR-Rechnung Handbuch der Zürcher Kantonalbank**

**Für Rechnungssteller und Rechnungsempfänger** 

## **Inhaltsverzeichnis**

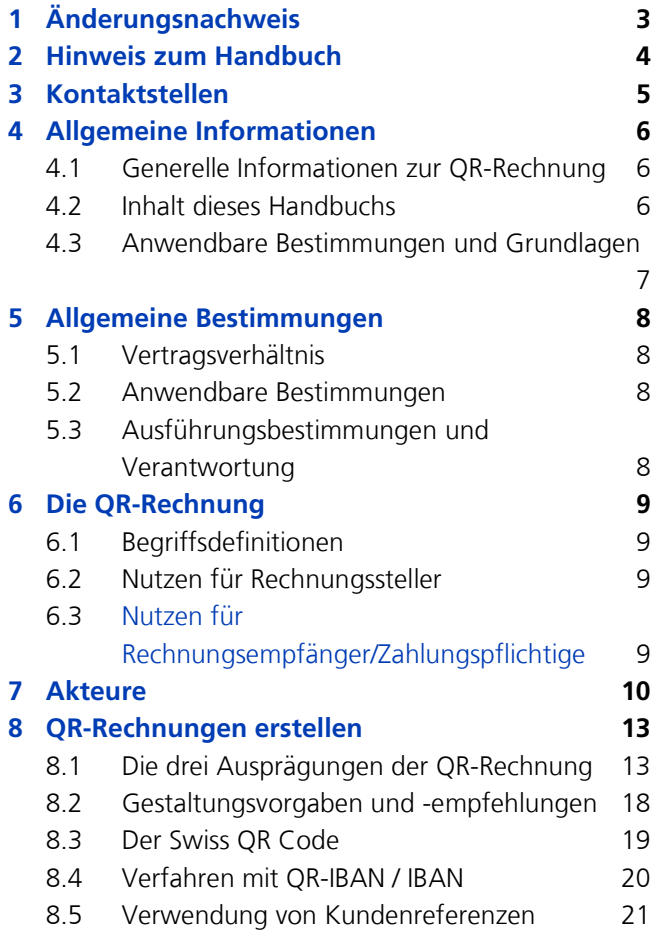

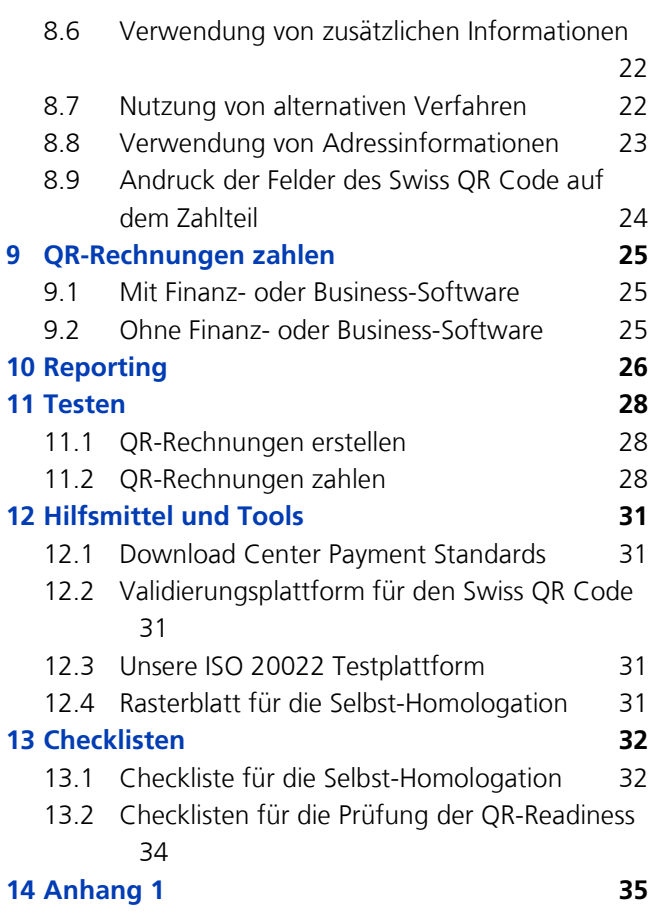

## **1 Änderungsnachweis**

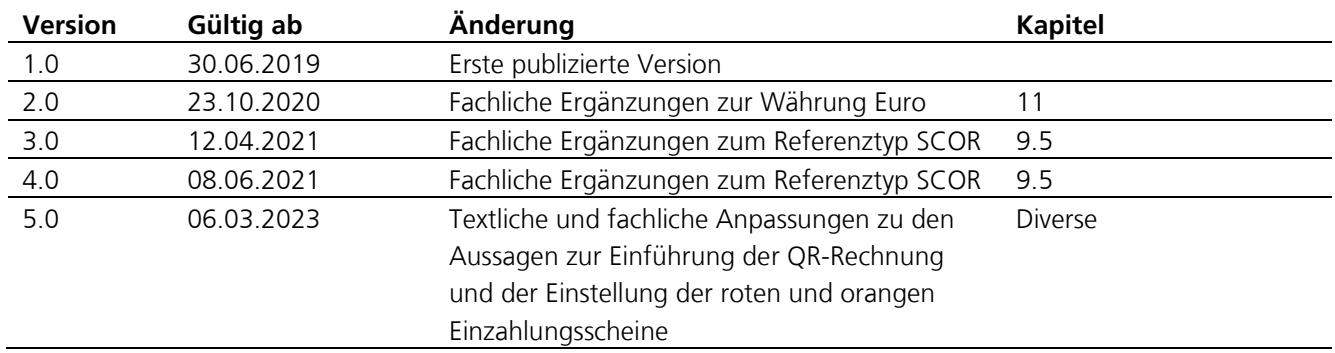

## **2 Hinweis zum Handbuch**

Das vorliegende Dokument richtet sich an Rechnungssteller, welche für die Rechnungsstellung und Verwaltung von offenen Forderungen Debitorensysteme einsetzen und an Rechnungsempfänger / Zahler, welche Kreditorensysteme verwenden. Zudem an Anbieter von ERP-(Enterprise-Resource-Planning) Software. Das Handbuch enthält die Produktespezifikationen der Zürcher Kantonalbank sowie generelle und technische

Informationen zur QR-Rechnung.

Die Zürcher Kantonalbank geht mit diesem Handbuch keinerlei Verpflichtungen ein. Das Handbuch ist mit der grössten Sorgfalt erstellt worden. Trotzdem können Fehler und Ungenauigkeiten nicht vollständig ausgeschlossen werden. Die Zürcher Kantonalbank kann für Fehler und deren Folgen weder eine juristische Verantwortung noch irgendwelche Haftung übernehmen. Die Zürcher Kantonalbank behält sich vor, dieses Handbuch bei Bedarf jederzeit und ohne vorherige Benachrichtigung zu ändern. Der Entwicklungsstand des Dokuments ist aus der Versions-Nummer in der Fusszeile erkennbar.

Dieses Handbuch oder Ausschnitte davon dürfen ohne schriftliche Genehmigung der Zürcher Kantonalbank nicht kopiert oder in irgendeiner anderen (z.B. digitaler) Form vervielfältigt werden.

Anregungen und Fragen können an folgende Adresse gerichtet werden:

## **Produktmanagement**

Zürcher Kantonalbank Produktmanagement Zahlungsverkehr Postfach 8010 Zürich

E-Mail [produktmanagement\\_zahlungsverkehr@zkb.ch](mailto:produktmanagement_zahlungsverkehr@zkb.ch)

Handbuch Version 5.0 – Februar 2023 Copyright © Zürcher Kantonalbank 2019 Alle Rechte vorbehalten

## **3 Kontaktstellen**

Für fachliche und technische Fragen steht unser Kundensupport zur Verfügung.

Zürcher Kantonalbank Kompetenzcenter Services Direktbank Postfach 8010 Zürich

Telefon +41 800 800 825 E-Mail [support.epayment@zkb.ch](mailto:support.epayment@zkb.ch) [www.zkb.ch](http://www.zkb.ch/)

## **4 Allgemeine Informationen**

## **4.1 Generelle Informationen zur QR-Rechnung**

Die QR-Rechnung ist ein wichtiger Beitrag für die Zukunftsfähigkeit des Zahlungsverkehrs in einer digitalen Schweiz. Die Rechnungstellung ist in den Währungen CHF & EUR möglich. Die QR-Rechnung vereinfacht das Inkasso von Forderungen im Inland und Ausland.

Die QR-Rechnung weist den Swiss QR Code mit einem Schweizer Kreuz als Erkennungsmerkmal auf. Der Swiss QR Code enthält alle für die Zahlung notwendigen Informationen.

Der Swiss QR Code bildet zusammen mit den aufgedruckten Informationen den Zahlteil inkl. Empfangsschein. Er erfüllt vollumfänglich die regulatorischen Anforderungen im Zusammenhang mit der revidierten Geldwäschereiverordnung.

## **4.2 Inhalt dieses Handbuchs**

Das "Handbuch QR-Rechnung der Zürcher Kantonalbank" beschreibt das Erstellen und das Zahlen von QR-Rechnungen basierend auf den Empfehlungen von Swiss Payments Standard und den Strukturempfehlungen von Rechnungstellerdaten der [Swico.](https://www.swico.ch/de/wissen/normen-standards/qr-rechnungen/#erstellung-validierung-und-syntax) 

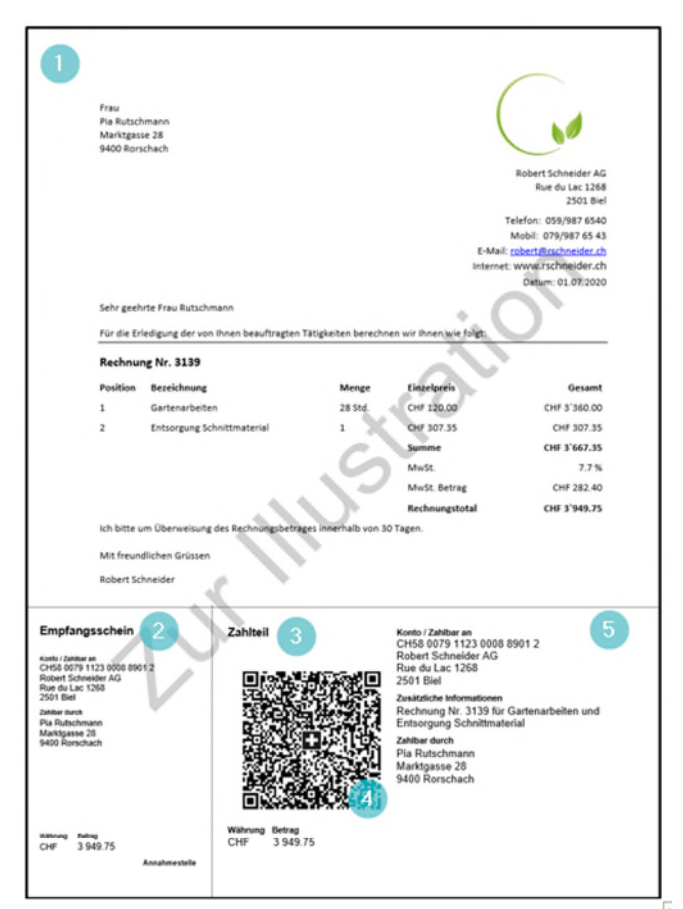

Abbildung 1: Beispiel einer QR-Rechnung

#### **Erläuterung zum Zahlteil mit Swiss QR Code und Empfangsschein**

Die QR-Rechnung • hat einen Empfangsschein • und einen Zahlteil •. Dieser besteht aus dem Swiss QR Code • mit allen notwendigen Daten und einem Sichtteil  $\bullet$  mit den angedruckten Informationen zur Zahlung.

## **4.3 Anwendbare Bestimmungen und Grundlagen**

Soweit das vorliegende Handbuch und seine Anhänge keine besonderen Bestimmungen enthalten, gelten die Empfehlungen der Swiss Payment Standards.

Die Schweizer Empfehlungen bestehen aus den Dokumenten

- Implementation Guidelines QR-Rechnung
- Fachliche Informationen zur QR-IID und QR-IBAN
- Verarbeitungsregeln QR-Rechnung
- [Style Guide QR-Rechnung](https://www.six-group.com/dam/download/banking-services/standardization/qr-bill/style-guide-qr-bill-de.pdf)
- Schweizer Kreuz für den Swiss QR-Code
- Eckmarken für den Zahlteil QR-Rechnung

Alle aktuellen und relevanten Dokumente zur QR-Rechnung stehen im [SIX Download Center](https://www.six-group.com/de/products-services/banking-services/payment-standardization/downloads-faq/download-center.html#tfl_dHNfbGlzdA=/content/cq:tags/sixReference/six/business-topic/banking-services/standardization/qr-bill) zur Verfügung.

## **5 Allgemeine Bestimmungen**

## **5.1 Vertragsverhältnis**

Für die Nutzung der QR-Rechnung zur Rechnungsstellung muss kein Vertragsverhältnis mit der Zürcher Kantonalbank eingegangen werden.

Für die Nutzung der QR-Rechnung mit QR-Referenz wenden Sie sich bitte an Ihren Kundenbetreuer. Basierend auf ihren Angaben erhalten Sie Ihre QR-IBAN, sowie gegebenenfalls eine 6-stellige Kunden-ID, per Post zugestellt.

## **5.2 Anwendbare Bestimmungen**

Soweit die Bestimmungen für den gewählten Kommunikationskanal bzw. der verwendeten Dienstleitung (z.B. camt.-Meldungen) keine besonderen Bestimmungen enthalten, gelten die Bestimmungen für den Zahlungsverkehr der Zürcher Kantonalbank.

## **5.3 Ausführungsbestimmungen und Verantwortung**

Die Gutschriftdaten aus Zahlungseingängen aus QR-Rechnungen gelten als Zusatz zum üblichen Kontoauszug und dienen ausschliesslich der Rationalisierung der Verarbeitung, bzw. dem Abgleich von offenen Forderungen. Massgeblich ist allein der Kontoauszug. Festgestellte Unterschiede melden Sie bitte unverzüglich Ihrem Kundenbetreuer.

Die Post-Gebühren werden periodisch Ihrem Konto belastet. Die entsprechenden Taxen finden sich im Dokument "Preise und Konditionen Geschäftskonto für Banken" auf<https://www.postfinance.ch/>

Bestellungen für Datenreproduktionen können an das Kompetenzcenter Services Direktbank gerichtet werden.

## **6 Die QR-Rechnung**

## **6.1 Begriffsdefinitionen**

Unter dem Produkt «QR-Rechnung» versteht man

- eine Rechnung mit im Formular integriertem Zahlteil & Empfangsschein
- eine Rechnung mit beigelegtem Zahlteil & Empfangsschein

Nachfolgende Begriffe und Abkürzungen, die in diesem Dokument verwendet werden, sind den [Implementation Guidelines QR-Rechnung](https://www.six-group.com/dam/download/banking-services/standardization/qr-bill/ig-qr-bill-v2.2-de.pdf) unter Ziffer 2 definiert:

- Zahlteil mit Swiss QR Code und Empfangsschein
- QR-Code gemäss ISO 18004
- Swiss QR Code
- $-$  QR-IID
- $-$  IBAN
- $-$  OR-IBAN
- **OR-Referenz**
- Creditor Reference

## **6.2 Nutzen für Rechnungssteller**

- Bei der QR-Referenz können 26 (von 27) Stellen frei definiert werden.
- Bei der Creditor Reference gemäss ISO 11649 können bis zu 21 (von maximal 25) Stellen frei definiert werden.
- Der Rechnungssteller kann strukturierte Informationen im Element «Rechnungsinformationen» zuhanden des Rechnungsempfängers mitliefern.
- Beim Verfahren mit IBAN, wie auch mit QR-IBAN, können Mitteilungen mitgeliefert werden.

## **6.3 Nutzen für Rechnungsempfänger/Zahlungspflichtige**

- Alle für die Zahlung notwendigen Informationen sind sowohl im QR-Code enthalten als auch auf dem Zahlteil aufgedruckt und damit ohne technische Hilfsmittel lesbar.
- Sämtliche Zahlungsinformationen können beispielsweise mit Smartphone und Lesegerät erfasst und via E-/M-Banking an die Bank gesendet werden. Die manuelle Erfassung oder nachträgliche Ergänzung von Daten wird reduziert.
- Der Zahlteil kann für viele Zahlungskanäle (z.B. physisch bei der Post, Vergütungsauftrag bei Finanzinstituten, E-/M-Banking) verwendet werden.

## Anmerkungen

Handschriftliche Ergänzungen sind nach dem Druck einer QR-Rechnung nur in den Feldern "Betrag" und "Zahlungspflichtiger" möglich.

## **7 Akteure**

Die nachfolgende Abbildung zeigt, die im Prozess für die Nutzung der QR-Rechnung involvierten Akteure sowie mit der Erstellung einer QR-Rechnung und der Verarbeitung eines Zahlteils verbundenen, wesentlichen Aktivitäten (Nummer im Kreis).

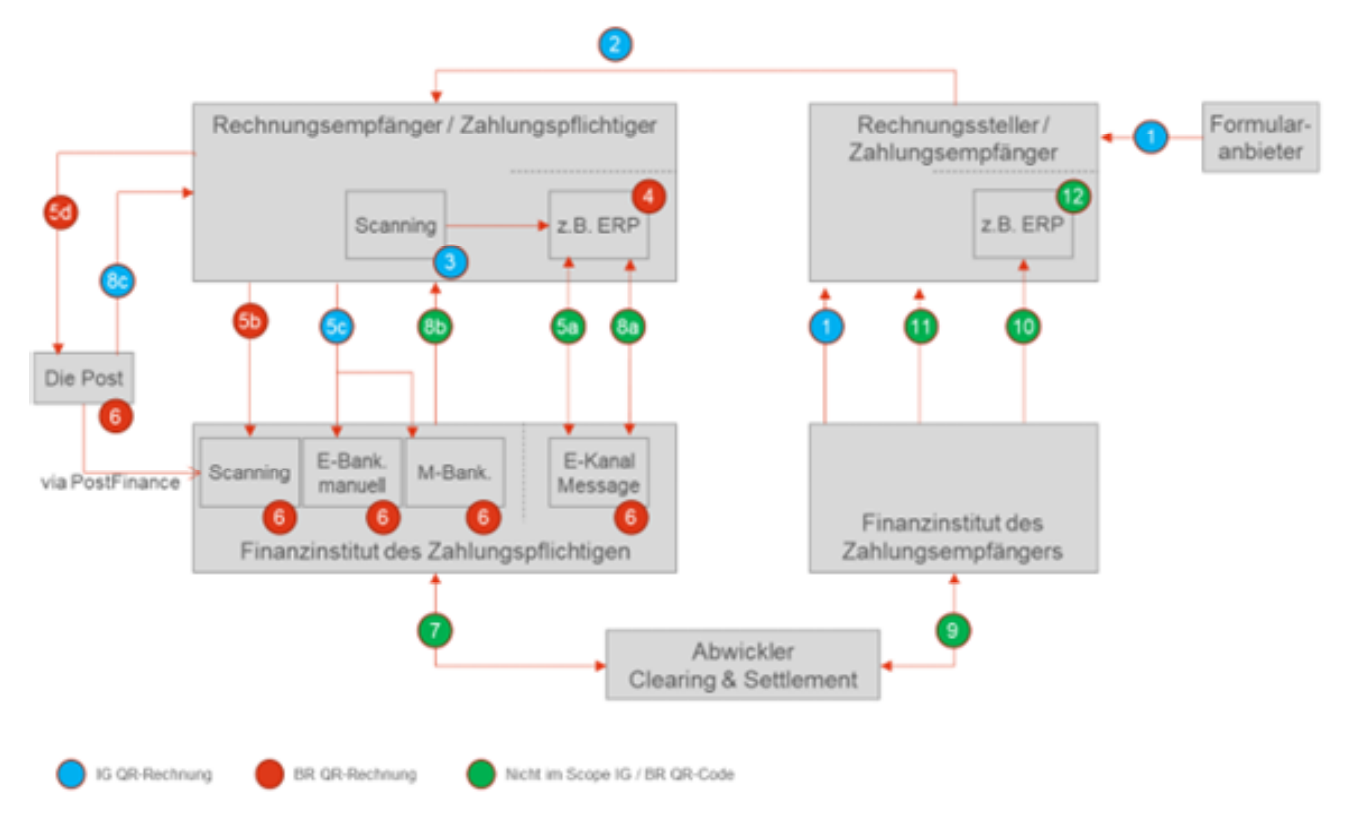

Abbildung 2: Wesentliche Akteure und deren Aktivitäten bezüglich QR-Rechnung

#### **Formularanbieter**

Akteur Anbieter für Formulare (z.B. Finanzinstitut, Druckerei, Papierlieferant).

Aktivität

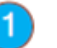

Dienstleistung zuhanden des Rechnungsstellers für die Bereitstellung von Formularen.

#### **Rechnungssteller / Zahlungsempfänger**

Akteur Partei, welche eine Rechnung stellt oder einen Spendenaufruf tätigt.

Aktivität

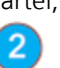

Erstellt und versendet (papiergebunden oder elektronisch, auf Basis der Schweizer Implementation Guidelines QR-Rechnung, eine Rechnung oder einen Spendenaufruf.

## **Rechnungsempfänger / Zahlungspflichtiger**

Akteur Partei, welche entweder Empfänger einer Rechnung oder eines Spendenaufrufs ist. Der Zahlungspflichtige / Schuldner (Ultimate Debtor) ist in der Regel auch der Zahler (Debtor).

Aktivitäten

3

Der Rechnungsempfänger erfasst die QR-Rechnung mittels Scanning Infrastruktur und übermittelt die Daten in seiner eigenen Infrastruktur (z.B. ERP-System).

# $\overline{4}$

Alternativ zu (3) können die Zahlungsdaten auch manuell mit der eigenen Infrastruktur erfasst werden.

# **5a**

Aus der eigenen Infrastruktur des Zahlers übermittelte Zahlungen im Format pain.001 über einen elektronischen Kanal (E-Banking oder File-Transfer) an das ZP-FI.

# 5<sub>b</sub>

Alternativ zu (3) reicht der Zahler beim ZP-FI oder dessen Dienstleister einen physischen Zahlungsauftrag ein.

# 5c

Alternativ zu (3) erfasst der Zahler die Zahlung im E- oder M-Banking des ZP-FI.

## **Die Post**

Akteur Die Post bietet im Auftrag des Schweizer Staates, als Service Public, Dienstleistungen zum Zahlungsverkehr an (z.B. am Postschalter). Die Zahlungen werden über PostFinance verarbeitet.

Aktivitäten

Alternativ zu (3) begleicht der Zahler die Rechnung z.B. am Postschalter.

## <sup>6</sup>

 $6d$ 

Zahlteil und Empfangsschein werden geprüft.

## $\overline{8c}$

Der Zahler erhält als Bescheinigung den abgestempelten Empfangsschein oder einen Eintrag im Empfangsscheinbuch.

## **Finanzinstitut des Zahlungspflichtigen (ZP-FI)**

Akteur Führt das Belastungskonto des Zahlers und bietet seinen Kunden Dienstleistungen im Bereich Zahlungsverkehr an.

Aktivitäten

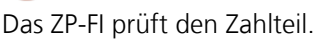

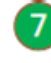

6

Das ZP-FI leitet die Zahlung an das ZE-FI weiter.

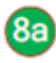

Das Informatik-System des Zahlers erhält vom ZP-FI eine elektronische Belastungsbestätigung / Kontoauszug in Form einer camt.-Meldung.

 $(8<sub>b</sub>)$ 

Der Zahler erhält vom ZP-FI eine Belastungsbestätigung / einen Kontoauszug (physisch, PDF).

## **Abwickler Clearing & Settlement**

Akteur Partei, welche Dienstleistungen für Clearing und Settlement von Zahlungen zwischen dem ZP-FI

Aktivitäten

<u>์</u> 9

Abwickler Clearing & Settlement leitet die Zahlung an das ZE-FI weiter.

## **Finanzinstitut des Zahlungsempfängers (ZE-FI)**

und dem ZE-FI anbietet.

Akteur Führt das Gutschriftskonto des Zahlungsempfängers und bietet seinen Kunden Dienstleistungen im Bereich Zahlungsverkehr an.

Aktivitäten

Das ZE-FI übermittelt dem Zahlungsempfänger eine elektronische Gutschriftanzeige / Kontoauszug in Form einer camt.-Meldung.

## 41

 $\overline{10}$ 

Das ZE-FI sendet dem Zahlungsempfänger eine Gutschriftanzeige / Kontoauszug (physisch, PDF).

## **Zahlungsempfänger (= Rechnungssteller)**

Akteur Partei, welche eine Gutschrift erhält.

Aktivitäten

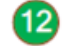

Zahlungsempfänger gleicht in seiner Debitorenbuchhaltung die Gutschriften mit seinen offenen Posten ab.

Abbildung 3: Die Akteure

## **8 QR-Rechnungen erstellen**

Der Zahlteil vereinfacht die Zahlung von Rechnungen. Er kann wie folgt genutzt werden:

- − in einer QR-Rechnung in Papierform integriert
- − als Beilage zu einer Rechnung in Papierform
- − in einer QR-Rechnung integriert für E-Mail-Rechnungen, z.B. im PDF-Format

Falls Sie für die Fakturierung eine Software einsetzen, kontaktieren Sie für den Erstellung von QR-Rechnungen ihren Softwarepartner. Weitere Angebote für die Erstellung von QR-Rechnungen finden Sie auf zkb.ch unter [Software und Belegleser.](https://www.zkb.ch/de/unternehmen/digitales-banking/wissenswertes/software-belegleser.html)

## **8.1 Die drei Ausprägungen der QR-Rechnung**

- Für die Rechnungsstellung mit Referenz im Inland: QR-Rechnung mit QR-IBAN und QR-Referenz
- Für die Rechnungsstellung mit Referenz ins Inland / Ausland: QR-Rechnung mit IBAN und Creditor Reference

Für die Rechnungsstellung ohne Referenz im Inland / Ausland: QR-Rechnung mit IBAN und Mitteilung

## **8.1.1 QR-Rechnung mit QR-IBAN und QR-Referenz**

## **Zielsetzung**

Der Rechnungssteller verfolgt bei der Verwendung des Verfahrens mit QR-IBAN und der QR-Referenz das Ziel, seine offenen Forderungen (Debitoren) beim Zahlungseingang anhand der zurückgemeldeten Referenz automatisiert mittels einer camt-Meldung abgleichen zu können. Die QR-IBAN erzwingt, dass die Referenz vom Zahler erfasst bzw. vom Finanzinstitut des Zahlers weitergeben werden muss.

Für zusätzliche Informationen stehen die beiden Elemente «Zusätzliche Informationen» und «Rechnungsinformationen» zur Verfügung, welche frei genutzt werden können.

## **Ausprägungen**

Die Verwendung der QR-IBAN erfolgt in Verbindung mit der QR-Referenz. Zusätzlich zur strukturierten Referenz kann das Element «Unstrukturierte Mitteilung» genutzt werden.

## **Buchen und Avisieren von Zahlungseingängen**

Grundsätzlich werden die Zahlungseingängen einzeln verbucht und avisiert.

Auf Wunsch können Zahlungseingänge gesammelt verbucht und avisiert werden. Die Sammelverbuchung erfolgt wahlweise auf Ebene der QR-IBAN oder der 6-stelligen Kunden-ID.

Details zu Zahlungseingängen aus Zahlteilen mit QR-Referenz werden mittels camt-Meldungen (camt.052/053/054) bezogen.

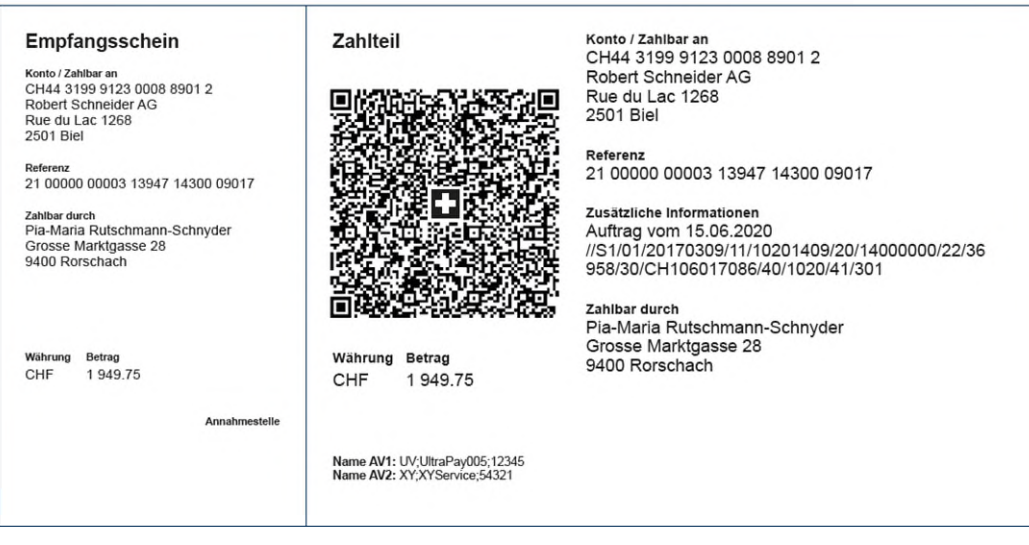

Abbildung 4: Zahlteil mit IBAN und QR-Referenz

## **8.1.2 QR-Rechnung mit IBAN und Creditor Reference**

## **Zielsetzung**

Der Rechnungssteller verfolgt bei der Verwendung des Verfahrens mit IBAN und der Creditor Reference das Ziel, seine offenen Forderungen (Debitoren) beim Zahlungseingang anhand der zurückgemeldeten Referenz automatisiert mittels einer camt-Meldung abgleichen zu können.

Für zusätzliche Informationen stehen die beiden Elemente «Zusätzliche Informationen» und «Rechnungsinformationen» zur Verfügung.

## **Ausprägungen**

Die Verwendung der IBAN erfolgt in Verbindung mit der Creditor Reference. Zusätzlich zur strukturierten Referenz kann das Element «Unstrukturierte Mitteilung» genutzt werden.

## **Buchen und Avisieren von Zahlungseingängen**

Grundsätzlich werden die Zahlungseingängen einzeln verbucht und avisiert.

Auf Wunsch können Zahlungseingänge gesammelt verbucht und avisiert werden. Die Sammelverbuchung erfolgt wahlweise auf Ebene des Referenz Typ SCOR oder nach der 6-stelligen Kunden-ID.

Details zu Zahlungseingängen aus Zahlteilen mit Creditor Reference werden bei einer elektronischen Avisierung mittels camt-Meldungen (camt.052/053/054) bezogen.

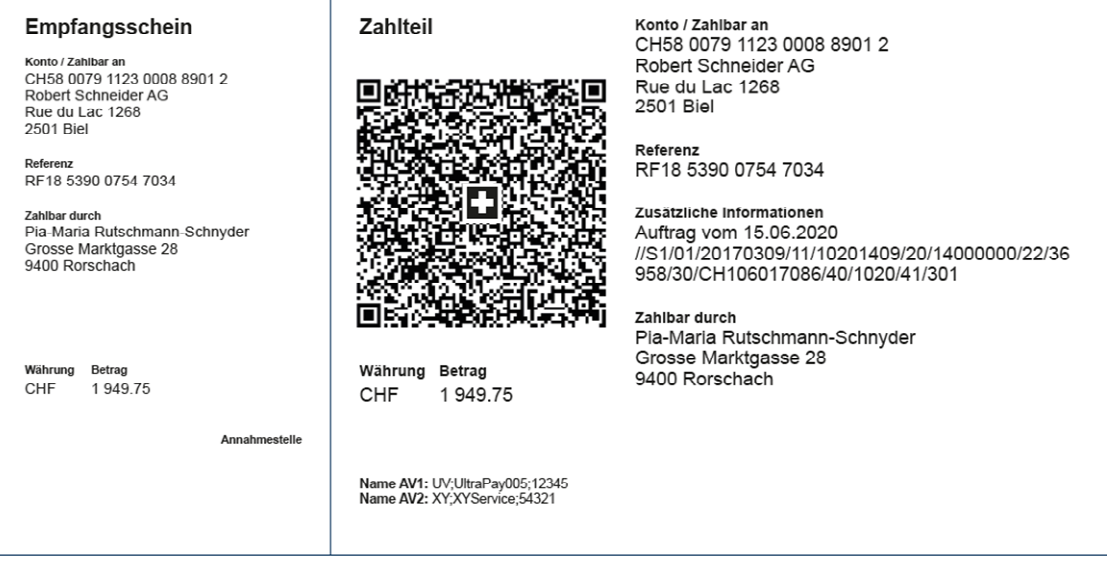

Abbildung 5: Zahlteil mit IBAN und Creditor Reference

## **8.1.3 QR-Rechnung mit IBAN**

## **Zielsetzung**

Der Rechnungssteller verfolgt mit der Verwendung des Verfahrens mit IBAN das Ziel, seine Debitoren ohne Nutzung einer Kundenreferenz zu bewirtschaften. Der Debitorenabgleich erfolgt in der Regel manuell mittels Kontoauszug. Das Verfahren kann auch für Spendenaufrufe genutzt werden.

## **Ausprägungen**

Die Verwendung der IBAN in Verbindung mit oder ohne dem Element «Unstrukturierte Mitteilung».

## **Buchen und Avisieren von Zahlungseingängen**

Details zu Zahlungseingängen können bei einer elektronischen Avisierung mittels camt-Meldungen (camt.052/053/054) bezogen werden.

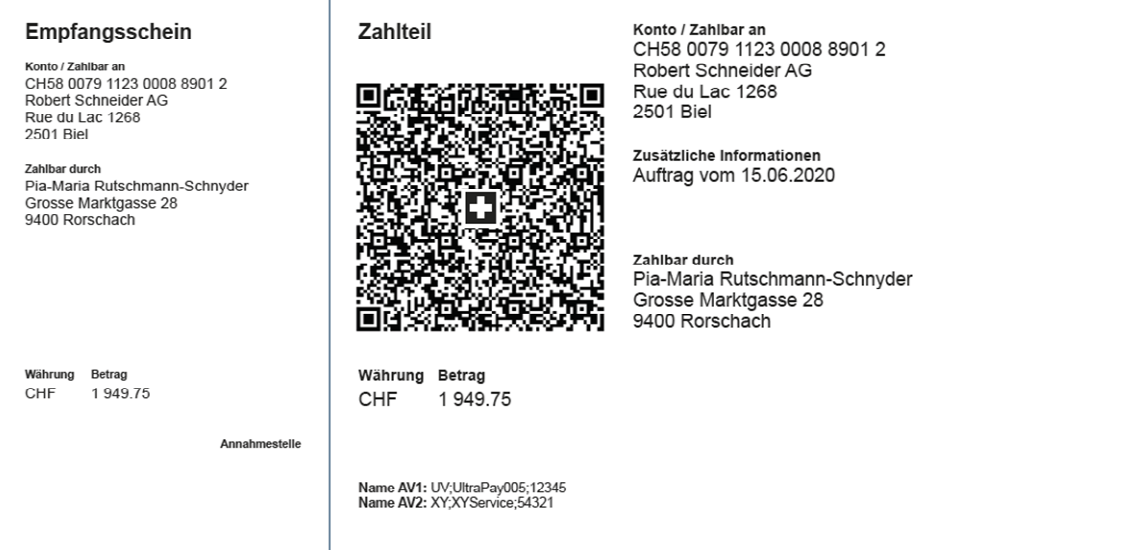

Abbildung 6: Zahlteil mit IBAN und zusätzlichen Informationen

## **8.1.4 Erläuterungen zu den Verfahren und zum Zahlteil**

Die QR-Rechnung hat einen Zahlteil mit einem Empfangsschein. Der Zahlteil besteht aus dem Swiss QR Code mit allen notwendigen Daten und einem Sichtteil mit den angedruckten Informationen zur Zahlung.

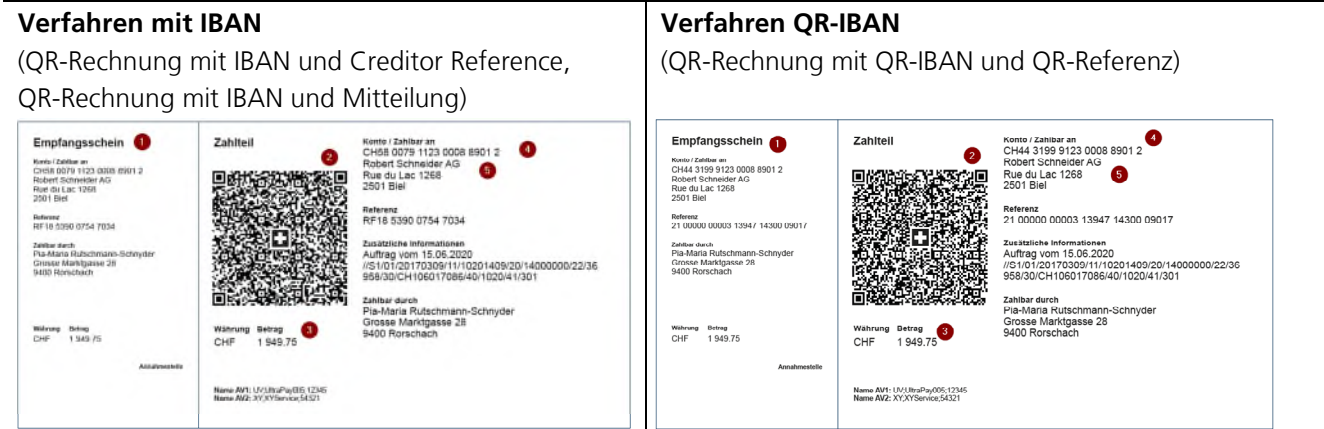

## **1. Empfangsschein**

Empfangsschein für unentgeltliche Bescheinigungen von Einzahlungen am Postschalter.

## **2. Swiss QR-Code**

Alle auf dem Zahlteil angedruckten Informationen sind im Swiss QR Code enthalten.

## **3. Währung und Betrag**

Die Rechnungsstellung ist in CHF und EUR möglich. Ein Zahlteil mit einem EUR-Betrag kann somit europaweit eingesetzt werden. Die Währung muss zwingend angedruckt werden, der Andruck des Betrags ist optional.

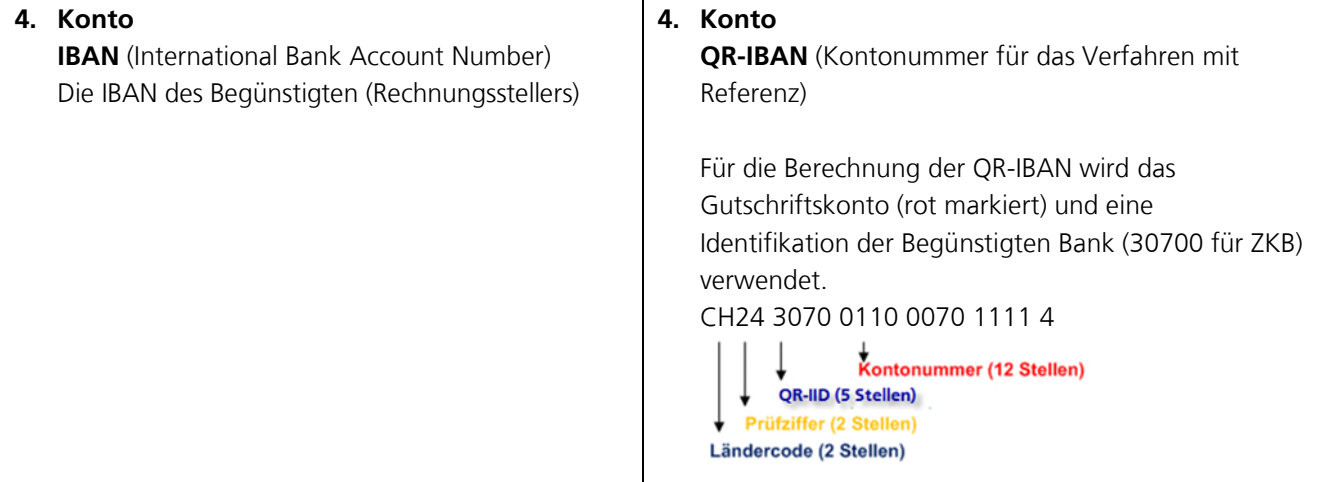

## **5. Zahlbar an** (Begünstigter)

Der Zahlungsempfänger ist Begünstigter des Zahlungseinganges und gleichzeitig der Rechnungssteller, sofern kein endgültiger Zahlungsempfänger angegeben wird.

Hinweis zum «Endgültigen Zahlungsempfänger»: Wird vorläufig nicht unterstützt. Ist für eine zukünftige Verwendung vorgesehen. Wird ein endgültiger Zahlungsempfänger angegeben (z.B. die Angabe einer spezifischen Person/Geschäftspartner), gilt dieser als Rechnungssteller.

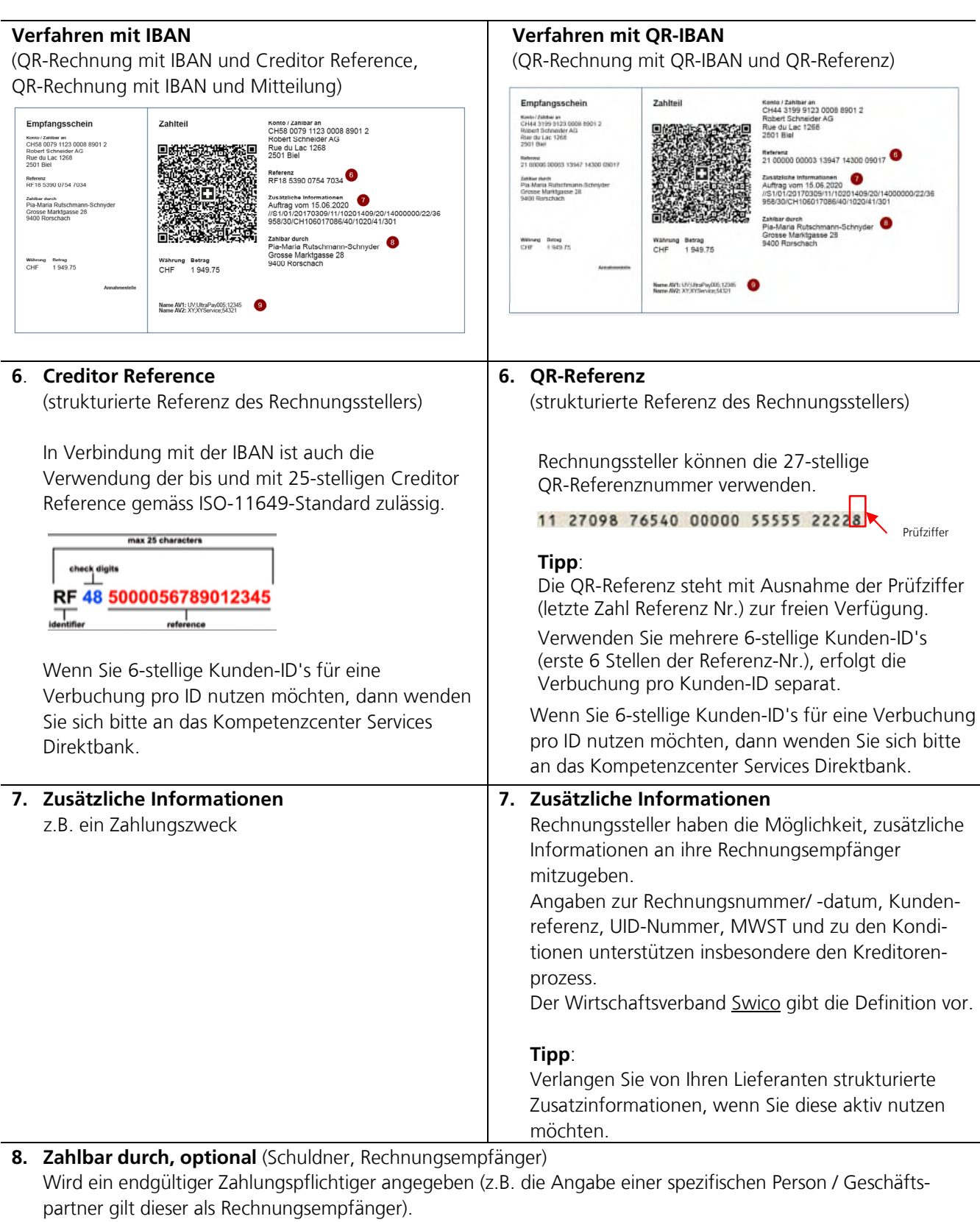

## **Anmerkung:**

Der Zahler des Rechnungsbetrages wird weder im Zahlteil noch im Swiss QR Code aufgeführt.

## **9. Alternative Verfahren**  (Kurz-)Namen des alternativen Verfahrens (z.B. eBill, TWINT).

## **8.2 Gestaltungsvorgaben und -empfehlungen**

Damit die Verarbeitung der QR-Rechnung sichergestellt werden kann, müssen bei der Gestaltung des Zahlteils mit Swiss QR Code und Empfangsschein einige Voraussetzungen erfüllt werden.

## **Alles Wichtige auf einen Blick**

## **Grundsätzliches**

Die Gestaltungsvorgaben für den Zahlteil und den Empfangsschein gelten unabhängig davon, ob sie in einer Rechnung integriert oder ihr beigefügt werden.

## **Platzierung von Zahlteil und Empfangsschein**

Wird der Zahlteil mit Empfangsschein in einer QR-Rechnung integriert, muss dieser zwingend auf der unteren Schnittkante platziert werden.

## **Schriftgrössen Zahlteil**

Der Titel «Zahlteil» ist mit 11 pt (**fett**) darzustellen.

Die Schriftgrösse der Überschriften sowie der dazugehörenden Werte liegt für die Bereiche «Betrag» und «Angaben» zwischen 6 pt und 10 pt, wobei die Schriftgrösse der Werte gegenüber jener der Überschrift um 2 pt grösser ist.

## **Perforation**

Ist der Zahlteil mit Empfangsschein in einer QR-Rechnung in Papierform integriert, ist eine Perforation zwischen den Angaben zur Rechnung und des Zahlteils mit Empfangsschein sowie zwischen Zahlteil und Empfangsschein obligatorisch.

## **Papierformat und -qualität**

Zahlteil und Empfangsschein müssen im DIN-A6/5-Querformat (210 x 105 mm) auf naturweissem oder weissem Papier mit einem Gewicht von mindestens 80 bis maximal 100 g/m2 erstellt werden. Die Verwendung geprüfter Recycling-, FSC- und TCF-Papiere ist erlaubt. Nicht zugelassen sind hingegen beschichtete und reflektierende Standardpapiere.

**Schriftgrössen Empfangsschein**  Die Schriftgrösse beim Empfangsschein beträgt für die Überschriften 6 pt (**fett**) und für die dazugehörenden Werte 8 pt. Ausnahme mit Schriftgrösse 11 pt (**fett**) bildet der Titel «Empfangsschein».

## **QR-Rechnung als PDF**

Wird die QR-Rechnung mit Zahlteil und Empfangsschein als PDF-Datei elektronisch versandt, müssen zwischen den Angaben zur Rechnung und dem Zahlteil mit Empfangsschein sowie zwischen dem Zahlteil und dem Empfangsschein Linien aufgedruckt und zwei Scherensymbole angebracht werden. **Schriften, Schriftfarbe und grössen** 

Die folgenden serifenlosen Schriften sind zugelassen:

- Arial
- Frutiger
- Helvetica
- Liberation Sans

Die Schriftfarbe ist immer Schwarz. Die Schrift darf weder kursiv gesetzt, noch unterstrichen werden.

## **IBAN und Kundenreferenzen**

Die QR-Referenz wird in 5er-Gruppen angeordnet, die Creditor Reference in 4er-Gruppen. Die IBAN wird in 4er-Gruppen angeordnet. Unterschiedliche Gruppierung: Die QR-Referenz ist rechtsbündig gruppiert, die IBAN und Creditor Reference linksbündig.

- –Beispiel QR-Referenz: 21 00000 00003 13947 14300 09017
- Beispiel Creditor Reference RF18 5390 0754 7034
- Beispiel IBAN: CH43 3199 9000 0012 6578 9

## **Korrespondenzsprachen**

Der Zahlteil mit Empfangsschein kann in den folgenden Korrespondenzsprachen erstellt werden:

- Deutsch
- Französisch
- Italienisch
- Englisch

Dem Rechnungssteller ist die Wahl der Korrespondenzsprache freigestellt.

## **Implementation Guidelines & Style Guide QR-Rechnung**

Die [Implementation Guidelines für die QR-Rechnung](https://www.six-group.com/dam/download/banking-services/standardization/qr-bill/ig-qr-bill-v2.2-de.pdf) und die [Style Guide QR-Rechnung](https://www.six-group.com/dam/download/banking-services/standardization/qr-bill/style-guide-qr-bill-de.pdf) richten sich primär an Rechnungssteller, gelten jedoch auch für Finanzinstitute und deren Dienstleister, die ihren Kunden Angebote für den Zahlungsverkehr auf Basis der QR-Rechnung anbieten, für Entwickler für Rechnungssteller-, Rechnungsempfänger- und Banken-Software sowie alle anderen relevanten Marktteilnehmenden. Alle relevanten Dokumente zur QR-Rechnung stehen im [SIX Download Center](https://www.six-group.com/de/products-services/banking-services/payment-standardization/downloads-faq/download-center.html#tfl_dHNfbGlzdA=/content/cq:tags/sixReference/six/business-topic/banking-services/standardization/qr-bill) zur Verfügung.

## **8.3 Der Swiss QR Code**

Der Swiss QR Code ist ein zweidimensionaler Barcode gemäss ISO 18004 basierend auf der Entwicklung der Firma DENSO WAVE INCORPORATED. «QR Code» ist eine eingetragene Marke von DENSO WAVE INCORPORATED.

Der Swiss QR Code ermöglicht die Auslösung von Zahlungen bei Finanzinstituten über alle Zahlungskanäle und am Postschalter (Filialen und Filialen mit Partner). Er ist mit einem Schweizer Kreuz in der Mitte gekennzeichnet.

Der Datenhaushalt des Swiss QR Code orientiert sich an den Schweizer Implementation Guidelines für Überweisungen zur ISO-20022-Meldung «Customer Credit Transfer Initiation» (pain.001).

Im Swiss QR Code gemäss Schweizer Standard wird aus Gründen der Kompatibilität mit den Schweizer Implementation Guidelines für Überweisungen zur ISO-20022-Meldung «Customer Credit Transfer Initiation» (pain.001) [3] nur das «Latin Character Set» zugelassen. Für das Encoding ist UTF-8 zu verwenden.

Informationen zur ISO-20022-Meldung «Customer Credit Transfer Initiation» (pain.001) finden sie auf [zkb.ch.](https://www.zkb.ch/de/hilfe/skf/regelwerke-zahlungen-iso-20022.html)

Die detaillierte Beschreibung des Datenhaushalts des Swiss QR Code findet sich in den [Implementation Guidelines für die QR-Rechnung.](https://www.six-group.com/dam/download/banking-services/standardization/qr-bill/ig-qr-bill-v2.2-de.pdf) 

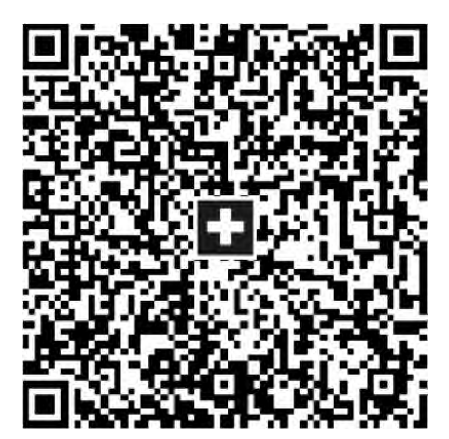

Abbildung 7: Swiss QR Code

## **8.4 Verfahren mit QR-IBAN / IBAN**

**Zahlteile mit QR-IBAN** werden über eine spezielle Identifikation des Instituts (QR-IID) innerhalb der QR-IBAN erkannt. Eine QR-IID enthält exklusiv Werte im Bereich 30000 – 31999 und identifiziert nebst dem Verfahren auch das Finanzinstitut des Zahlungsempfänger.

Die QR-IBAN ist eine Kontonummer, die bei der Rechnungsstellung mit strukturierter Referenz als Angabe des Gutschriftskontos verwendet werden muss. Der formelle Aufbau dieser IBAN entspricht den Regeln gemäss ISO 13616.

Das Verfahren mit QR-IBAN darf nur in Absprache mit der Zürcher Kantonalbank durchgeführt werden. Bei der Rechnungsstellung mit einer QR-Referenz muss die QR-IBAN als Angabe des Gutschriftskontos verwendet werden. Beim Zahlungseingang wird die QR-IBAN als Basis für die Gutschrift auf dem entsprechenden Kundenkonto verwendet.

Rechnungssteller, welche die QR-Rechnung einsetzen und eine elektronische Avisierung wünschen, müssen in der Lage sein, camt-Meldungen zu verarbeiten.

Es können keine Zahlungsaufträge zu Lasten einer QR-IBAN in Auftrag gegeben werden.

Fiktives Muster einer QR-IBAN CH24 3070 0110 0070 1111 4

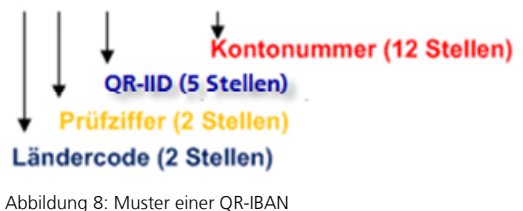

**Bei Zahlteilen mit IBAN** wird die IBAN (Internationales Nummernformat für Bankkonten gemäss ISO 13616) verwendet, welche die IID als Finanzinstituts-Identifikation beinhaltet. Die Nutzung der IBAN ist Voraussetzung, dass die Creditor Reference für die Rechnungsstellung verwendet werden kann.

Fiktives Muster einer IBAN

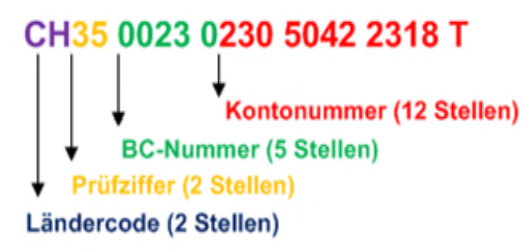

Abbildung 9: Muster einer IBAN

## **8.5 Verwendung von Kundenreferenzen**

Für Zahlungen mit strukturierter Referenz können die folgenden zwei Referenzarten verwendet werden.

## **QR-Referenz** (Ref Type QRR)

Die QR-Referenz besteht aus 26 numerischen Zeichen gefolgt von einer Prüfziffer.

Die 6-stellige Kunden-ID, welche wir Ihnen per Post zustellen, können Sie für die Gruppierung der Zahlungseingänge nutzen.

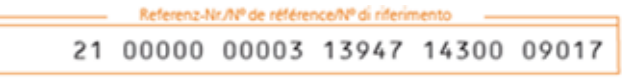

Abbildung 10: Muster QR-Referenz

## **Creditor Reference** (Ref Type SCOR)

In Verbindung mit der IBAN ist auch die Verwendung der Creditor Reference gemäss ISO-11649-Standard zulässig. 21 Stellen der 25-stelligen Creditor Reference können durch den Rechnungssteller frei belegt werden. Die international verwendete Creditor Reference (ISO 11649) ermöglicht dem Zahlungsempfänger ebenfalls den automatischen Abgleich zwischen seinen Rechnungen und den eingehenden Zahlungen.

Die 6-stellige Kunden-ID, welche wir Ihnen per Post zustellen, können Sie für die Gruppierung der Zahlungseingänge nutzen.

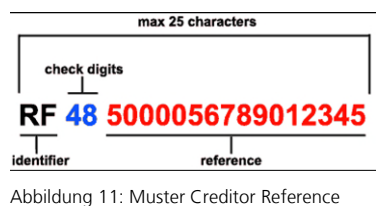

Zürcher Kantonalbank 21/37

## **8.6 Verwendung von zusätzlichen Informationen**

Für zusätzliche Informationen stehen die beiden Elemente «Unstrukturierte Mitteilung» und «Rechnungsinformationen» zur Verfügung. Unstrukturierte Mitteilungen und Rechnungsinformationen können auch kombiniert genutzt werden.

Beide Elemente können zudem auch in Verbindung mit der QR-Referenz oder Creditor Reference verwendet werden.

## **Unstrukturierte Mitteilungen**

Unstrukturierte Informationen können zur Angabe eines Zahlungszwecks oder für ergänzende textuelle Informationen zu Zahlungen mit strukturierter Referenz verwendet werden.

#### **Rechnungsinformationen**

Rechnungsinformationen enthalten codierte Informationen für die automatisierte Verbuchung der Zahlung. Die Daten werden mit der Zahlung nicht weitergeleitet jedoch auf dem Zahlteil aufgedruckt.

Die Codierung des Elements beginnt stets mit «//» (Slash Slash), gefolgt von der Kurzbezeichnung des verwendeten Vorschlags der «Strukturinformationen des Rechnungsstellers».

Die Schweizer Finanzinstitute geben den Aufbau dieser Informationen nicht vor, da hier auf die individuellen Bedürfnisse der verschiedenen Branchen eingegangen werden soll. Es wurde daher eine flexible Lösung definiert, die den parallelen Einsatz unterschiedlicher Codierungen für diese Informationen erlauben. Der Wirtschaftsverband [Swico](https://www.swico.ch/de/wissen/normen-standards/qr-rechnungen/#erstellung-validierung-und-syntax) gibt die Definition vor

### **Tipp:**

Verlangen Sie von Ihren Lieferanten strukturierte Zusatzinformationen, wenn Sie diese aktiv nutzen möchten.

## **8.7 Nutzung von alternativen Verfahren**

Im Swiss QR Code kann der Rechnungssteller Daten für alternative Verfahren im Kontext von Zahlungen im Element «Parameter alternative Verfahren» anbieten. Die Daten im Element «Alternative Verfahren» werden nur von den entsprechenden Verfahren interpretiert und genutzt.

Sie dienen ausschliesslich dem Zahlungspflichtigen für die einfache Verwendung dieser Verfahren. Aktuelle Informationen zu den alternativen Verfahren finden sich im [SIX Download Center.](https://www.six-group.com/dam/download/banking-services/standardization/qr-bill/alternative-procedures-de.pdf)

## **8.8 Verwendung von Adressinformationen**

Die Adressen der beteiligten Parteien "Zahlungsempfänger", "Endgültiger Zahlungsempfänger" und "Endgültiger Zahlungspflichtiger" können strukturiert (einzeln) oder als kombinierte Adressfelder (je Feld zwei Daten) geliefert werden.

Strukturierte Adressfelder: Es sind die Elemente « Strasse oder Adresszeile 1», «Gebäudenummer oder Adresszeile 2», «Postleitzahl», «Ort», und «Land» zu befüllen. Für die Angabe eines Postfachs ist das Element «Strasse oder Adresszeile 1» zu verwenden.

Kombinierte Adressfelder: Es sind die Elemente « Strasse oder Adresszeile 1», «Gebäudenummer oder Adresszeile 2» und «Land» zu befüllen. Für die Angabe eines Postfachs ist das Element «Strasse oder Adresszeile 1» zu verwenden.

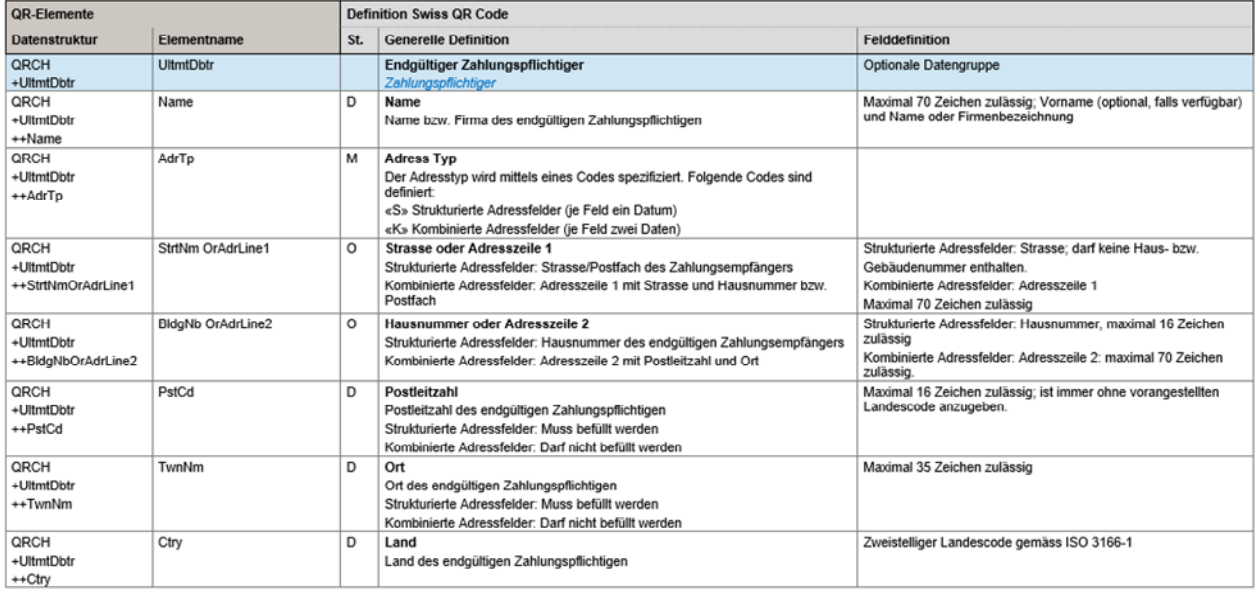

Legende: Status M = Mandatory /  $D =$  Dependet / O = Optional

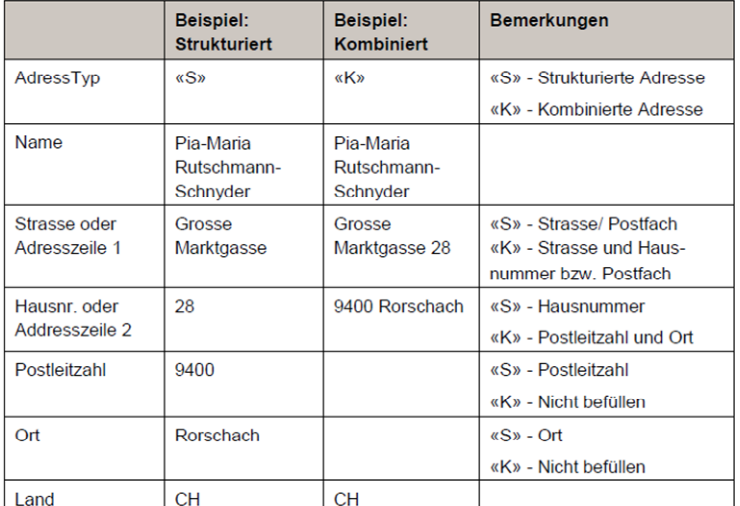

Abbildung 12: Adressdaten

## **8.9 Andruck der Felder des Swiss QR Code auf dem Zahlteil**

Der Zahlteil der QR-Rechnung enthält die für die Ausführung einer Zahlung benötigten Angaben in Form eines QR-Codes und als lesbare Information.

Die Felder des Swiss QR Code müssen auf dem Zahlteil und dem Empfangsschein angedruckt werden.

### **Swiss QR Code**

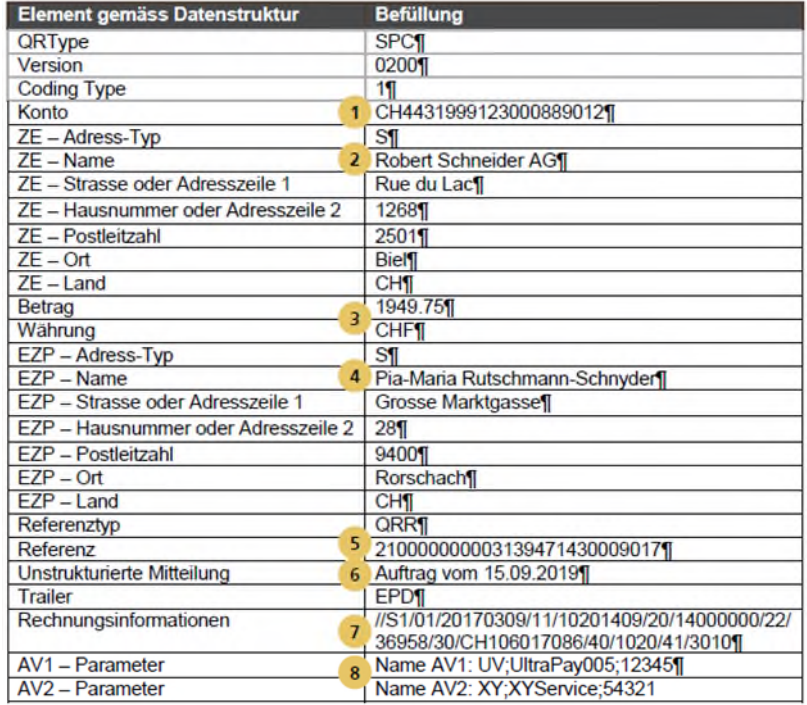

Abbildung 13: Datenhaushalt Swiss QR Code

## **Zahlteil / Empfangsschein**

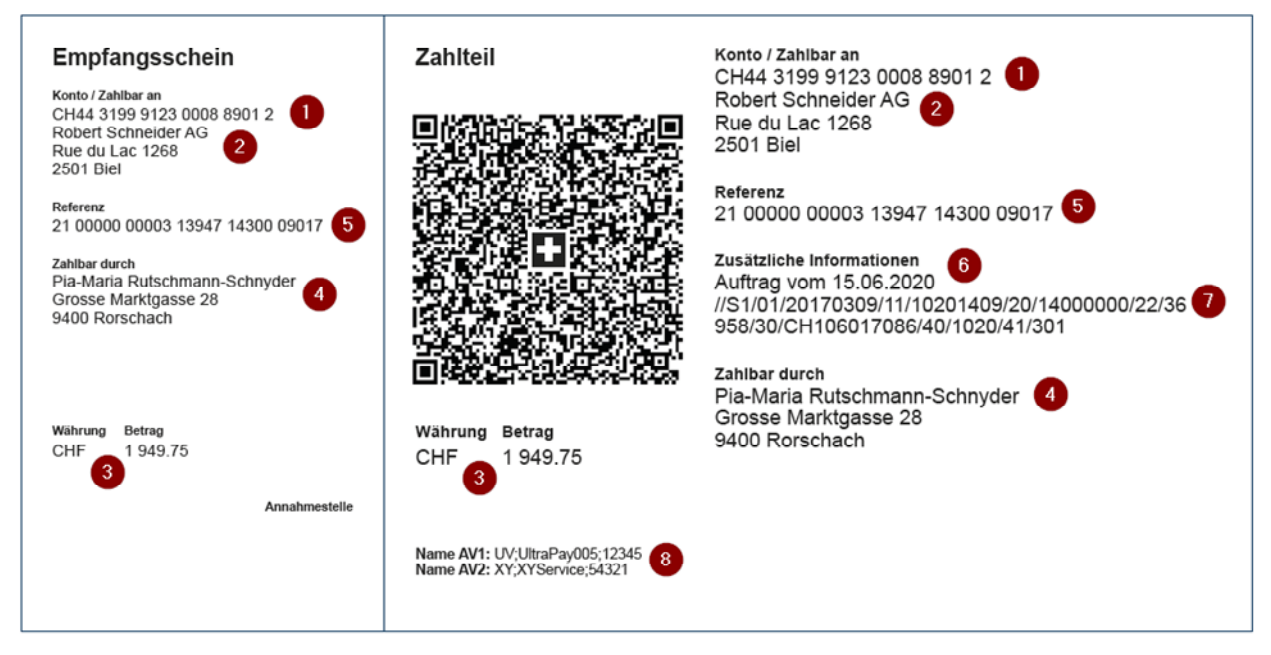

Abbildung 14: Beispiel Mapping Swiss QR Code auf Sichtteil

## **9 QR-Rechnungen zahlen**

## **9.1 Mit Finanz- oder Business-Software**

Wenn Sie eine Softwarelösung für Kreditorenmanagement verwenden, kontaktieren Sie Ihren Softwartepartner für die elektronische Erteilung von Zahlungsaufträgen im pain.001-Format und die Avisierung der Belastungen mit den camt-Meldungen (camt.052/053/054)

## **9.2 Ohne Finanz- oder Business-Software**

Bezahlen Sie die QR-Rechnung digital mit eBanking oder ZKB Mobile Banking App. Scannen Sie einfach den QR-Code mit einem Belegleser und lösen Sie die Zahlung aus. Dadurch wird die Erfassung schneller und Fehler werden vermieden.

Belegleser sind nützliche Helfer, die Sie bei der effizienten Zahlungserfassung unterstützen. Abgestimmt auf die gängigsten Programme und eBanking-Systeme, bieten unsere Partner effiziente Hilfsmittel zur Erfassung von Zahlungen an. Die Angebote unsere Partner finden Sie [hier.](https://www.zkb.ch/de/unternehmen/digitales-banking/wissenswertes/software-belegleser.html)

QR-Rechnungen können Sie auch kostenpflichtig mit dem ZKB Quickpay bezahlen oder als Dauerauftrag per Formular aufgeben.

## **10 Reporting**

Zahlungseingänge von QR-Rechnungen mit QR-Referenz in den Währungen CHF und EUR werden anhand der QR-IBAN oder wenn vorhanden der 6-stelligen Kunden-ID gruppiert.

Die QR-Referenz steht mit Ausnahme der Prüfziffer (letzte Zahl Referenz Nr.) zur freien Verfügung.

Nutzen Sie mehrere 6-stellige Kunden-IDs (erste 6 Stellen der Referenz-Nr.), so erfolgt die Verbuchung pro Kunden-ID separat.

Sollten Sie noch über keine 6-stellige Kunden-ID verfügen, diese aber für die Gruppierung von Zahlungseingänge nutzen, so wenden Sie sich bitte an das Kompetenzcenter Services Direktbank.

In Verbindung mit der IBAN ist auch die Verwendung der Creditor Reference gemäss ISO-11649-Standard zulässig. 21 Stellen der maximal möglichen 25-stelligen Creditor Reference können durch den Rechnungssteller frei belegt werden. Sollten Sie eine 6-stellige Kunden-ID für die Gruppierung der Zahlungseingänge nutzen wollen, so wenden Sie sich bitte an das Kompetenzcenter Services Direktbank.

Wir bieten folgende Buchungsintervalle an:

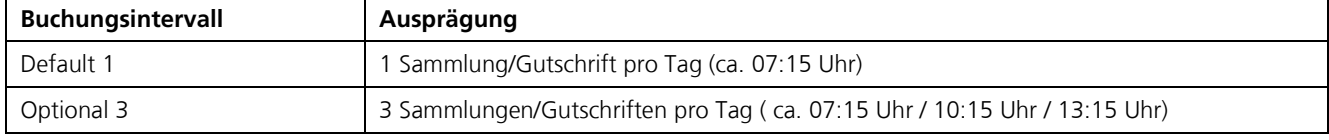

Die Gutschrifts-Files werden als ZIP-Container zum Download bereitgestellt.

## **Avisierung mittels camt-Meldungen**

Details zu Zahlungsein- und ausgängen können mittels camt-Meldungen (camt.052 / 053 / 054) bezogen werden.

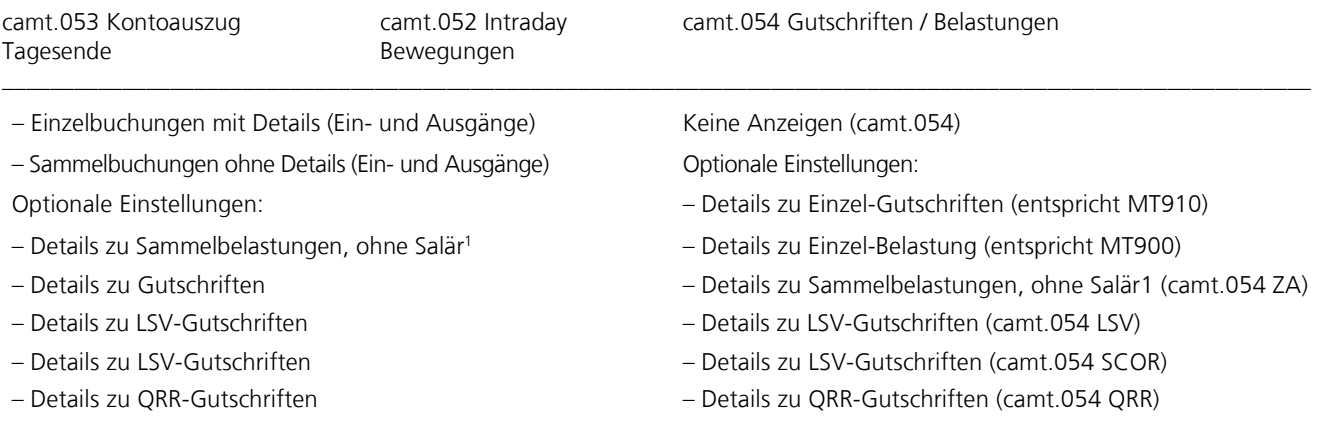

1 Bei Salär- und Rentenzahlungen werden keine Details geliefert. Bei Eingängen aus Salär- und Rentenzahlungen wird der Zahlungsgrund angegeben. \_\_\_\_\_\_\_\_\_\_\_\_\_\_\_\_\_\_\_\_\_\_\_\_\_\_\_\_\_\_\_\_\_\_\_\_\_\_\_\_\_\_\_\_\_\_\_\_\_\_\_\_\_\_\_\_\_\_\_\_\_\_\_\_\_\_\_\_\_\_\_\_\_\_\_\_\_\_\_\_\_\_\_\_\_\_\_\_\_\_\_\_\_\_\_\_\_\_\_\_\_\_\_\_\_\_\_\_

Für den Bezug der camt.054 QRR (oder auf Wunsch die Meldungen camt.052/camt.053) wenden Sie sich bitte an das Kompetenzcenter Services Direktbank.

## **Avisierung mittels physischer Anzeige**

Details zu Zahlungseingängen können mittels physischer Anzeige bezogen werden.

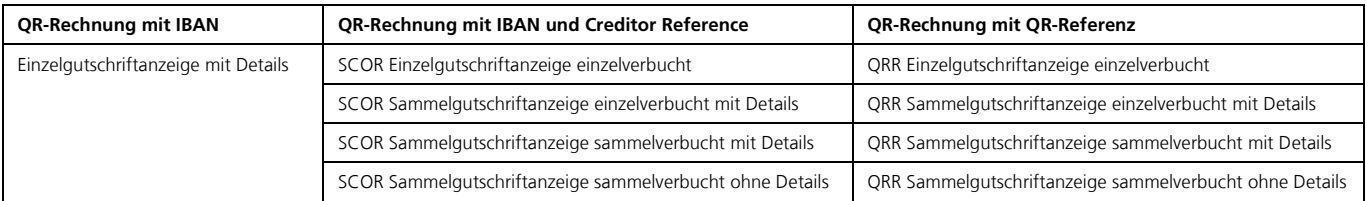

Anmerkung: Beispiele der Anzeigen finden sich im Anhang A

## **Kundenreferenzen im Dateinamen (camt.054 via EBICS)**

Beim Download von camt.054-Dateien via Datalink EBICS im Dateinamen besteht Möglichkeit die 6-stellige Kunden-ID und SCOR-ID anzuzeigen.

## **QR-Eingänge mit ESR-ID (EBICS Auftragsart Z54 oder ZQR):**

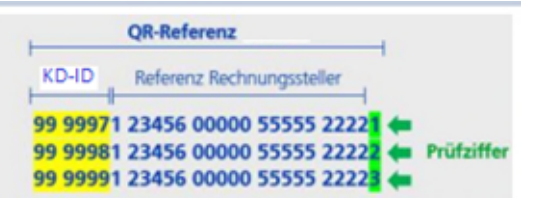

Abbildung 15: KD-ID (gelb) innerhalb der QR-Referenz im QR Verfahren 1

#### **2021-11-01\_Z54\_00123456\_Z54\_E00000001B6B5A1E\_999997\_20211101\_05.02.41.181.camt.054.xml**

<YYYY-MM-DD[Bereitstellungsdatum]>\_<EBICS-Auftragsart>\_<EBICS Vertragsnummer>\_<EBICS Auftragsart>\_<Report-ID>\_<KD-ID>\_<YYYYMMDD[Erstellungsdatum]>\_<Timestamp[Zeit in Millisekunden]>.<Dokumententyp>

## **QR-Eingänge mit SCOR-ID (EBICS Auftragsart Z54 oder ZRF):**

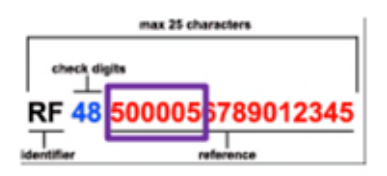

Abbildung 16: 6-stellige SCOR-ID (lila umrahmt) innerhalb der Creditor Referenz (SCOR)

## **2021-11-01\_Z54\_00123456\_Z54\_E00000001B6B5A1E\_500005\_20211101\_05.02.41.181.camt.054.xml**

<YYYY-MM-DD[Bereitstellungsdatum]>\_<EBICS-Auftragsart>\_<EBICS Vertragsnummer>\_<EBICS Auftragsart>\_<Report-ID>\_<SCOR-ID>\_<YYYYMMDD[Erstellungsdatum]>\_<Timestamp[Zeit in Millisekunden]>.<Dokumententyp>

Wenn Sie im Download via Datalink EBICS die Kundenreferenz im Filenamen ihrer camt.054-Dateien möchten, wenden Sie sich bitte an das Kompetenzcenter Services Direktbank.

## **11 Testen**

## **11.1 QR-Rechnungen erstellen**

## **11.1.1 Selbst-Homologation von Zahlteilen**

## **Validierungsplattform für Swiss QR-Code**

Auf der [SIX Validierungsplattform](https://www.six-group.com/de/products-services/banking-services/payment-standardization/expertise/tools.html#validation-portals) können Textdateien und Bilder zwecks inhaltlicher Qualitätskontrolle des Schweizer QR-Codes hochgeladen und validiert werden. Pro verwendete Datei wird das detaillierte Validierungsresultat unmittelbar bereitgestellt.

## **Rasterblatt**

Für die Kontrolle von Zahlteilen steht im [SIX Download Center](https://www.six-group.com/dam/download/banking-services/standardization/qr-bill/style-guide-qr-bill-de.pdf) ein Rasterblatt (PDF) zur Verfügung. Mit dem Rasterblatt kann im Besonderen die Positionierung des Swiss QR-Code auf dem Zahlteil geprüft werden.

## **Checklisten**

Unsere Checklisten im Kapitel 13 helfen Ihnen bei der Selbst-Homologation von Zahlteilen und bei der Prüfung, ob ihr Debitorenmanagement QRR-Ready ist.

## **11.1.2 Betriebstest**

Es ist den Kunden nach eigenem Ermessen überlassen, ob ein Betriebstest durchgeführt werden soll oder nicht. Die Zürcher Kantonalbank führt, auf Wunsch des Kunden, Betriebstests durch.

- für den Erstdruck von Belegen
- bei Programmänderungen in der Software, welche für die Debitorenverwaltung eingesetzt wird

Die Zürcher Kantonalbank prüft die Lesbarkeit der Zahlteile mit Swiss QR Code und des Empfangsschein, basierend auf den Implementation Guidelines QR-Rechnung.

Sie können die einwandfreie Verarbeitung der Datenrückmeldung in Ihrem System kontrollieren.

Der Betriebstest läuft wie folgt ab:

- 1. Sie drucken 5 fiktive Rechnungen.
- 2. Einreichung der Zahlteile inkl. Empfangsscheine (ohne Rechnungsformular) an, Zürcher Kantonalbank, Kompetenzcenter Services Direktbank, Postfach, 8010 Zürich
- 3. Die Zürcher Kantonalbank führt den Betriebstest durch und informiert Sie über das Testergebnis. Sollte das Testergebnis negativ ausfallen, müssen Sie neue Zahlteile einreichen. Ist das Testergebnis positiv, teilt Ihnen die Bank das "OK zur Betriebsaufnahme" mit.

## **11.1.3 Simulation von Zahlungseingängen aus QR-Rechnungen**

Mit unserer [Testpattform](https://www.zkb.ch/de/unternehmen/konten-karten/zahlungsverkehr/testplattform.html) können Sie den camt.054 nutzen, damit Sie ihre Verarbeitungsprozesse simulieren können.

## **11.2 QR-Rechnungen zahlen**

## **11.2.1 Erkennung des Swiss QR Code beim Scanning**

Unsere Checkliste für die QR-Readiness im Kapitel 13 hilft Ihnen bei der Prüfung, ob ihr Kreditorenmanagement QR-Ready ist.

Bitte kontaktieren Sie bei Bedarf Ihren Soft- und Hardwarepartner und erkundigen Sie sich, wie ihr Partner Sie bei Tests zur Erkennung des Swiss QR Code unterstützen kann.

## **11.2.2 Simulation von Zahlungsausgängen**

Mit unserer [Testpattform](https://www.zkb.ch/de/unternehmen/konten-karten/zahlungsverkehr/testplattform.html) können Sie pain.001 mit QR-Zahlung validieren, damit Sie ihre Verarbeitungsprozesse simulieren können.

## **11.2.3 Mapping & Upload**

Da, mit E-Banking, EBICS und SWIFT Datenfiles im pain.001 Format aufbereitet werden können, gilt es zu prüfen, ob die Felder aus dem Swiss QR Code korrekt in die Felder des pain.001 gemappt werden und der Upload fehlerfrei möglich ist.

Da sich der Datenhaushalt des Swiss QR Code an den Schweizer Implementation Guidelines für Überweisungen zur ISO-20022-Meldung «Customer Credit Transfer Initiation» (pain.001) orientiert, können die Felder vom Swiss QR Code grundsätzlich 1:1 in den pain.001 gemappt werden.

Eine Ausnahme bilden die zusätzlichen Informationen in Verbindung mit Referenzen. Die Daten sind im pain.001 wie folgt zu liefern:

## **Zahlteil mit zusätzlichen Informationen**

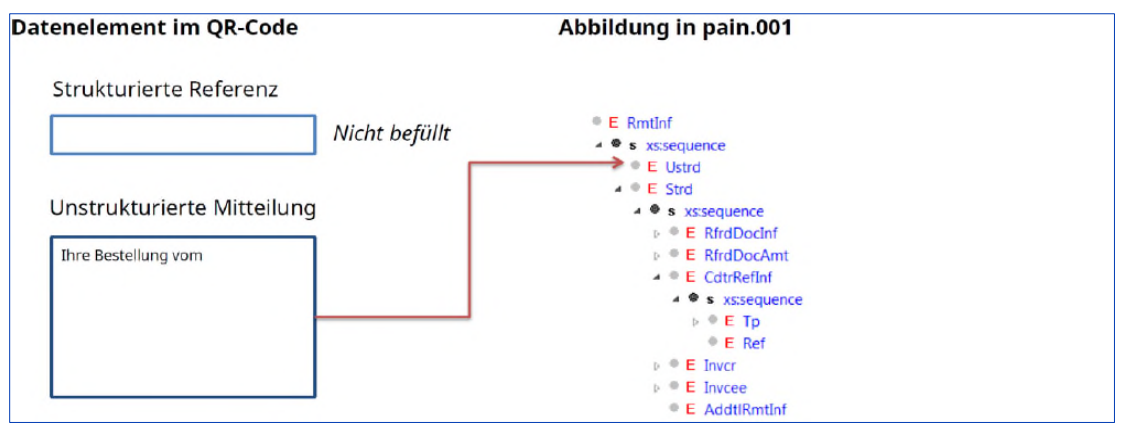

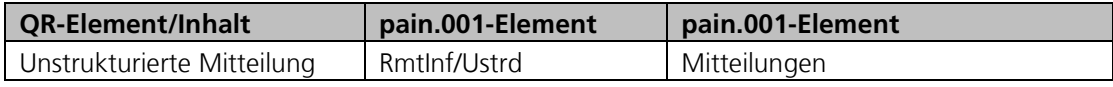

Abbildung 14: pain.001 – mit zusätzlichen Informationen

#### **Zahlteil mit Referenz ohne zusätzliche Informationen**

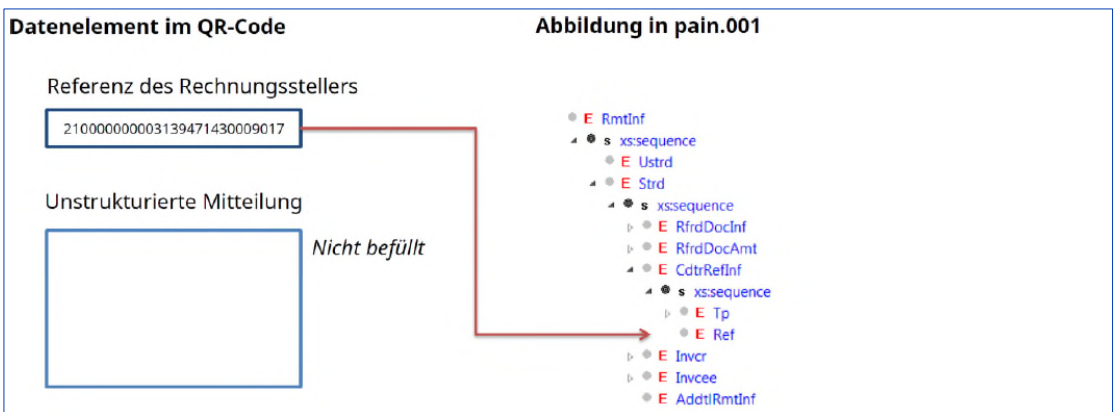

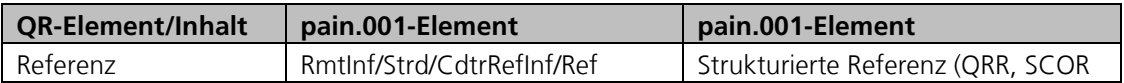

Abbildung 15: pain.001 – mit Referenz aber ohne zusätzlichen Informationen

## **Zahlteil mit Referenz und zusätzlichen Informationen**

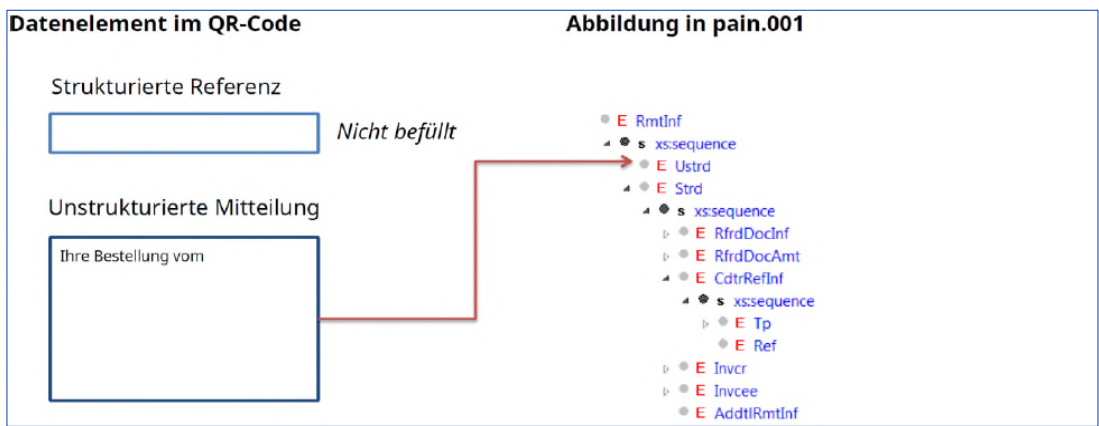

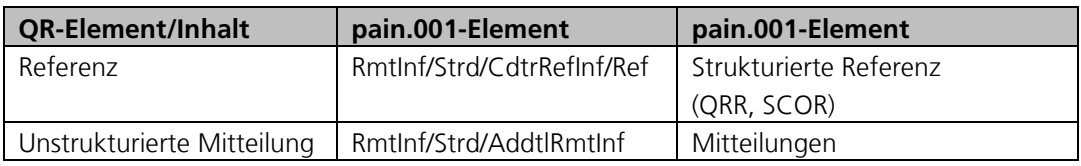

Abbildung 16: pain.001 – mit Referenz und zusätzlichen Informationen

## **12 Hilfsmittel und Tools**

### **12.1 Download Center Payment Standards**

Alle relevanten Dokumente zur QR-Rechnung stehen im [SIX Download Center](https://www.six-group.com/de/products-services/banking-services/payment-standardization/downloads-faq/download-center.html#tfl_dHNfbGlzdA=/content/cq:tags/sixReference/six/business-topic/banking-services/standardization/qr-bill) zur Verfügung.

## **12.2 Validierungsplattform für den Swiss QR Code**

Auf der [SIX Validierungsplattform](https://www.six-group.com/de/products-services/banking-services/payment-standardization/expertise/tools.html#scrollTo=validation-portals) können Textdateien und Bilder zwecks inhaltlicher Qualitätskontrolle des Schweizer QR-Codes hochgeladen und validiert werden. Pro verwendete Datei wird das detaillierte Validierungsresultat unmittelbar bereitgestellt.

## **12.3 Unsere ISO 20022 Testplattform**

Mit unserer [Testpattform](https://www.zkb.ch/de/unternehmen/konten-karten/zahlungsverkehr/testplattform.html) können Sie pain.001 mit QR-Zahlung validieren sowie den camt.054 QR nutzen, damit Sie ihre Verarbeitungs-prozesse simulieren können.

## **12.4 Rasterblatt für die Selbst-Homologation**

Für die Kontrolle von Zahlteilen steht im SIX Download Center ein [Rasterblatt \(PDF\)](https://www.six-group.com/dam/download/banking-services/standardization/qr-bill/style-guide-qr-bill-de.pdf) zum Download zur Verfügung.

Mit dem Rasterblatt kann im Besonderen die Positionierung des Swiss QR-Code auf dem Zahlteil geprüft werden.

## **13 Checklisten**

## **13.1 Checkliste für die Selbst-Homologation**

Unsere Checkliste (Test Set) hilft Ihnen bei der «Selbst-Homologation» von Zahlteilen. Je nach Nutzung des Zahlteils sollten die entsprechenden Checkpunkte abgearbeitet werden.

## **Test Set**

## **IBAN / QR-IBAN**

- $\Box$  IBAN
	- $\Box$  Für die Fakturierung wird eine IBAN und nicht mehr eine proprietäre Kontonummer verwendet.
	- Die IBAN entspricht der IBAN Ihres Gutschriftkontos bei der ZKB.
		- (zu finden auf der Maestro-Karte, Kontoauszügen, Gutschrifts- und Belastungsanzeigen)
	- $\square$  Die IBAN entspricht den Vorgaben (Aufbau und Länge), welche für die Schweiz gelten. (zu prüfen, wenn die IBAN selber berechnet wird)
	- Die IBAN wird für einen Zahlteil mit Creditor Reference oder einen Zahlteil ohne Referenz verwendet.
- $\Box$  QR-IBAN
	- Die QR-IBAN entspricht der QR-IBAN, welche Ihnen von der ZKB zugeteilt wurde
	- Die QR-IBAN entspricht den fachlichen Vorgaben zur QR-IID und QR-IBAN (zu prüfen, wenn die IBAN selbst berechnet wird)
	- □ Die QR-IBAN wird zusammen mit einer QR-Referenz verwendet.

## **Verwendung von Referenzen**

- Es werden die korrekten Referenztypen verwendet.
	- (QRR = QR-Referenz / SCOR = Creditor Reference (ISO 11649) / NON = ohne Referenz)
- □ QR-Referenz
	- Die QR-Referenz wird zusammen mit einer QR-IBAN verwendet.
	- Die QR-Referenz hat 27 numerische Zeichen und die Prüfziffer (27. Stelle der Referenz) wurde mit Modulo 10 rekursiv korrekt berechnet.
- □ Creditor Reference
	- $\Box$  Die Creditor Reference wird zusammen mit einer IBAN verwendet.
	- $\Box$  Die Creditor Reference hat maximal 25 alphanumerische Zeichen. Das Identifizierungszeichen RF ist vorhanden und die Prüfziffer (3. – 4. Stelle) wurde mit Modulo 97 korrekt berechnet.

## **Verwendung von zusätzlichen Informationen**

- Unstrukturierte Mitteilung und Rechnungsinformationen haben zusammen maximal 140 Zeichen.
- $\Box$  Die unstrukturierte Information beinhalten einen Zahlungszweck oder ergänzende textuelle Informationen zur QR-Referenz oder Creditor Reference.
- $\Box$  Rechnungsinformationen enthalten codierte Informationen für die Verbuchung der Zahlung. [\(Gemäss den «Strukturempfehlung von Rechnungstellerdaten bei der QR-Rechnung» der Swico\)](https://www.swico.ch/de/wissen/normen-standards/qr-rechnungen/#erstellung-validierung-und-syntax)

## **Verwendung alternative Verfahren**

- $\square$  Es werden maximal zwei alternative Verfahren verwendet. (Maximal je 100 Zeichen zulässig)
- $\square$  Die Parameter-Zeichenkette entspricht der von der SIX vorgegebenen Syntaxdefinition. [\(Gemäss Schweizer Implementation Guidelines QR-Rechnung\)](https://www.six-group.com/dam/download/banking-services/standardization/qr-bill/iq-qr-bill-delta-guide-v2.2-de.pdf)

## **Swiss QR Code**

- Die vorgegebenen Abmessungen beim Ausdruck werden eingehalten.
- Die Ruhezonen gemäss ISO 18004 werden eingehalten.
- $\Box$  Das Erkennungszeichen (Schweizer Kreuz) ist in der Mitte des angedruckten Swiss QR Code vorhanden.

## **Datenhaushalt Swiss QR Code**

- $\square$  Die technische Spezifikation der Implementation Guidelines QR-Rechnung wird eingehalten. (Zeichensatz / Feldlängen / Trennzeichen / Datenelementen-/ gruppen)
- $\Box$  Die Datenstruktur wird eingehalten. (Darstellungskonventionen / Zeichensatz / Datenelemente)
- $\Box$  Die fachliche Spezifikation der Implementation Guidelines OR-Rechnung wird eingehalten. (Verwendung von Adressinformationen / Kundenreferenzen / Alternative Verfahren)
- Die Parameter für die Generierung des Codes werden eingehalten. (Fehlerstufen / Datenumfang / Mindestgrössen / Abmessungen)
- $\Box$  Feldinhalte und Metadaten werden eingehalten. (Prüfung von Feldinhalten / Metadaten)

## **Gestaltungsvorgaben und -empfehlungen für den Zahlteil und für den Empfangsschein**

- Die empfohlenen Masse für den Zahlteil und Empfangsschein werden beachtet.
- $\square$  Es wird eine erlaubte Korrespondenzsprache verwendet.
- □ Das gewählte Papierformat und dessen Qualität entspricht den Vorgaben.
- Die gewählte Schrift und die verwendeten Schriftgrössen sind erlaubt.
- □ Die Überschriften sind korrekt.
- Die empfohlenen Abmessungen beim Andruck des Swiss QR Code werden beachtet.
- $\Box$  Die Vorgaben für die Perforation werden eingehalten.
- $\Box$  Kontrolle der Positionierung des Swiss QR Code auf dem Zahlteil mittels Rasterblatt.
- Die Vorgaben für die Erstellung und den Versand von QR-Rechnung im PDF-Format, werden eingehalten.
- 2 Scherensymbole ist angebracht oder alternativ der Hinweis «Vor der Einzahlung abzutrennen».

## **Test Resultate – Prüfspur der Homologation**

- $\Box$  Es konnten alle relevanten Checkpunkte erfolgreich abgearbeitet werden.
- $\Box$  Die Gestaltungsvorgaben und -empfehlungen für den Zahlteil und für den Empfangsschein werden eingehalten.
- Die Vorgaben für den Swiss QR Code bzw. den Datenhaushalt Swiss QR Code werden eingehalten.
- $\Box$  Alle obligatorischen Felder sind im Swiss QR Code und auf dem Sichtteil vorhanden.
- $\Box$  Die gleichen Daten sind im Swiss QR Code, wie auf dem Sichtteil vorhanden, bzw. angedruckt.
- Die IBAN, bzw. die QR-IBAN, wird in Verbindung mit Referenzen (QR-Reference / Creditor Reference) korrekt verwendet.
- $\Box$  Es wird der korrekte Referenztyp zur entsprechenden Referenz (QR-Reference / Creditor Reference) verwendet.
- $\square$  Die verwendeten Referenzen erfüllen die Vorgaben bezüglich Zeichen, Länge und Prüfziffer.
- $\Box$  Unstrukturierte Mitteilung und Rechnungsinformationen werden (je nach Bedarf) korrekt verwendet.
- Die Rechnungstellerdaten basieren auf der Syntaxdefinition von Swico.
- Die Kontrolle mit dem Rasterblatt war erfolgreich.
- Die Prüfung / Kontrolle via Validierungsplattform war erfolgreich.
- $\square$  Die automatische Erkennung, Validierung und Extraktion der Daten im Swiss QR Code ist möglich. ((QR-Reader ebanking, Mobile und alternative Verfahren (wenn angeboten))
- $\Box$  Testzahlung konnte erfolgreich ausgeführt werden.

## **13.2 Checklisten für die Prüfung der QR-Readiness**

## **Kreditorenmanagement**

QR-Rechnungen empfangen und bezahlen

- Überprüfen Sie Ihre Kreditoren-Stammdaten. Hinterlegen Sie Adressen Ihrer Kreditoren "vollstrukturiert" und erfassen Sie die Konti der Begünstigten im IBAN-Format.
- $\Box$  Stellen Sie sicher, dass Ihre Finanzlösung den Bank Transaction Code (BTC), der mit den camt-Meldungen verschickt wird, verarbeiten kann. Der BTC liefert Informationen zur Art des Geschäfts und unterstützt den Kreditorenprozess. Siehe dazu: [www.iso20022.org/external\\_code\\_list.page](http://www.iso20022.org/external_code_list.page)
- Um QRR-Zahlungsaufträge (pain.001) zu verifizieren, steht Ihnen unsere [Testplattform](https://www.zkb.ch/de/unternehmen/konten-karten/zahlungsverkehr/testplattform.html) zur Verfügung.

## **Debitorenmanagement**

Mit der QR-Rechnung fakturieren und Zahlungseingänge verbuchen

- Überprüfen Sie Ihre Debitoren-Stammdaten. Hinterlegen Sie Adressen Ihrer Debitoren "vollstrukturiert".
- $\square$  Stellen Sie sicher, dass Ihre Finanzlösung die Avisierung mittels camt-Meldungen verarbeiten kann.
- $\Box$  Stellen Sie sicher, dass Ihre Finanzlösung den Bank Transaction Code (BTC), der mit den camt-Meldungen verschickt wird, verarbeiten kann. Der BTC liefert Informationen zur Art des Geschäfts und unterstützt den Debitorenprozess. Siehe dazu: [www.iso20022.org/external\\_code\\_list.page](http://www.iso20022.org/external_code_list.page)
- Um den Zahlteil der QR-Rechnung (inkl. Swiss QR-Code) und Ihre Zahlungseingänge mittels camt.054 (oder auf Wunsch mittels camt.052/camt.053) zu verifizieren, steht Ihnen unsere [Testplattform](https://www.zkb.ch/de/unternehmen/konten-karten/zahlungsverkehr/testplattform.html) zur Verfügung.

## **14 Anhang 1**

Beispiele der zur Verfügung stehenden physischen Anzeigen.

Anmerkung: Da es sich um Musterbeispiele handelt, können die effektiven Anzeigen leicht abweichend sein.

## **Physische Avisierung bei Verwendung QR-Rechnung mit IBAN**

#### **QR-Rechnung mit IBAN**

Einzelgutschriftanzeige mit Details

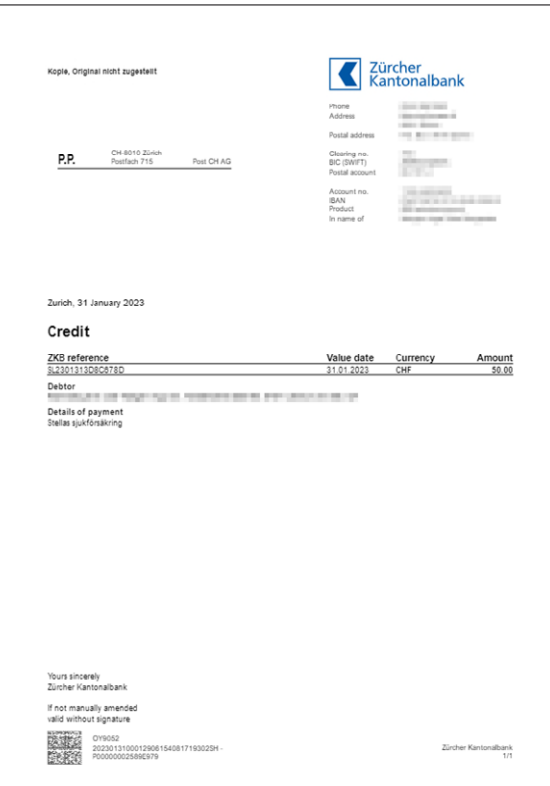

#### **Physische Avisierung bei Verwendung QR-Rechnung mit IBAN und Creditor Reference**

#### **QR-Rechnung mit IBAN und Creditor Reference**

SCOR Einzelgutschriftanzeige einzelverbucht

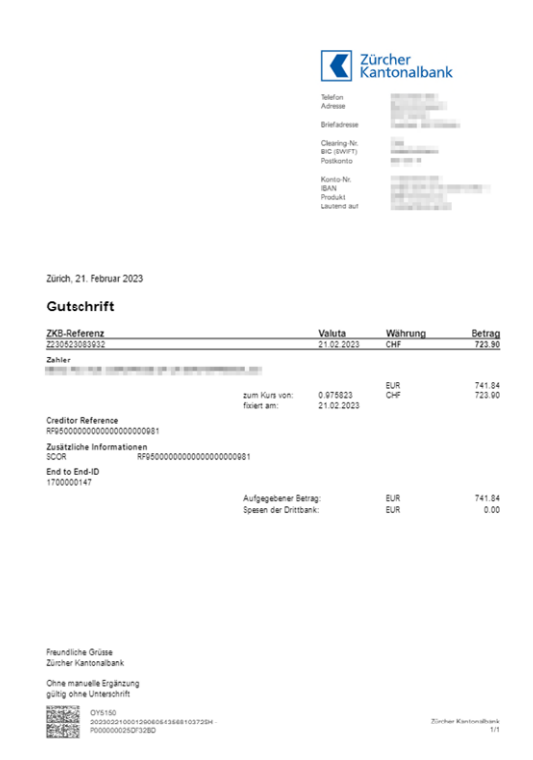

#### **QR-Rechnung mit IBAN und Creditor Reference**

 $\mathbf{I}$ 

SCOR Sammelgutschriftanzeige sammelverbucht mit Details

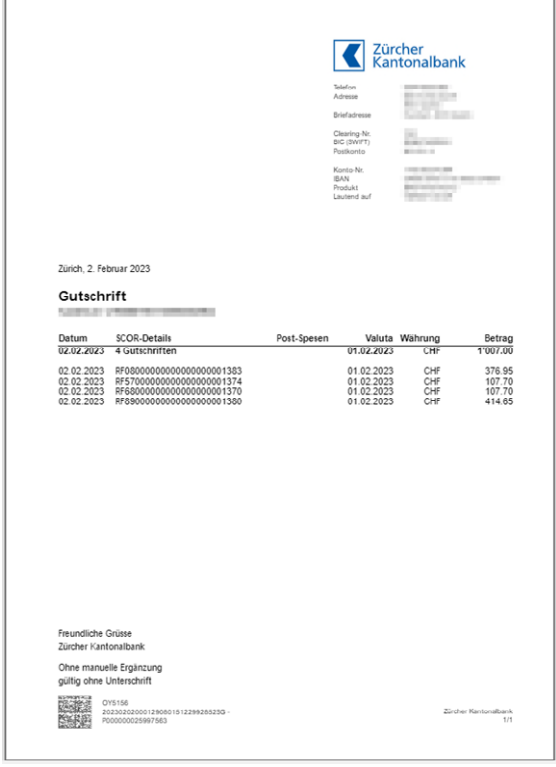

#### **QR-Rechnung mit IBAN und Creditor Reference**

SCOR Sammelgutschriftanzeige einzelverbucht mit Details

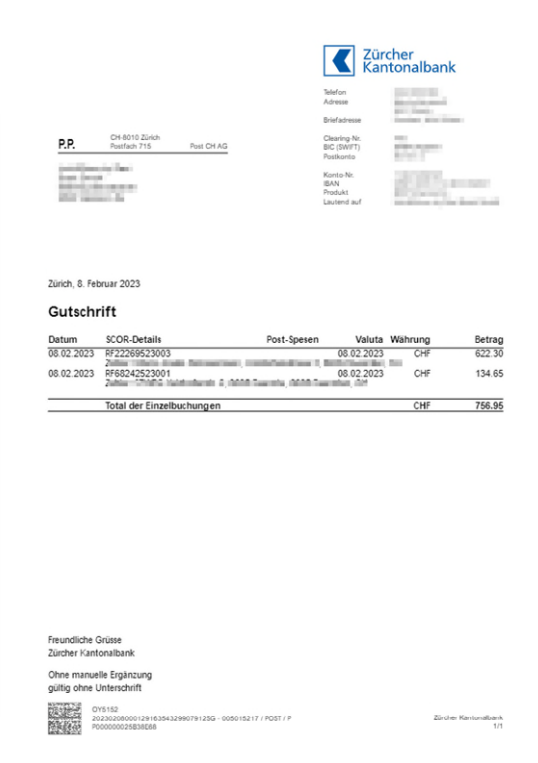

#### **QR-Rechnung mit IBAN und Creditor Reference**

SCOR Sammelgutschriftanzeige sammelverbucht ohne Details

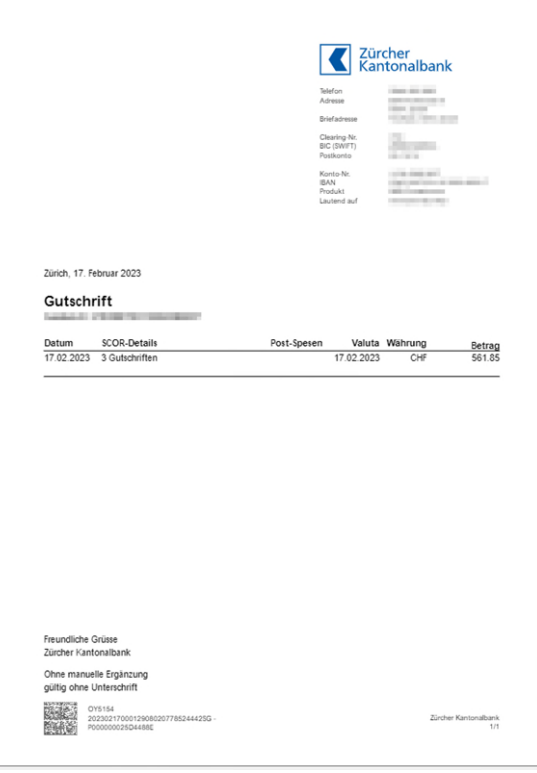

#### **Physische Avisierung bei Verwendung QR-Rechnung mit IBAN und QR-Referenz**

#### **QR-Rechnung mit QR-Referenz**

QRR Einzelgutschriftanzeige einzelverbucht

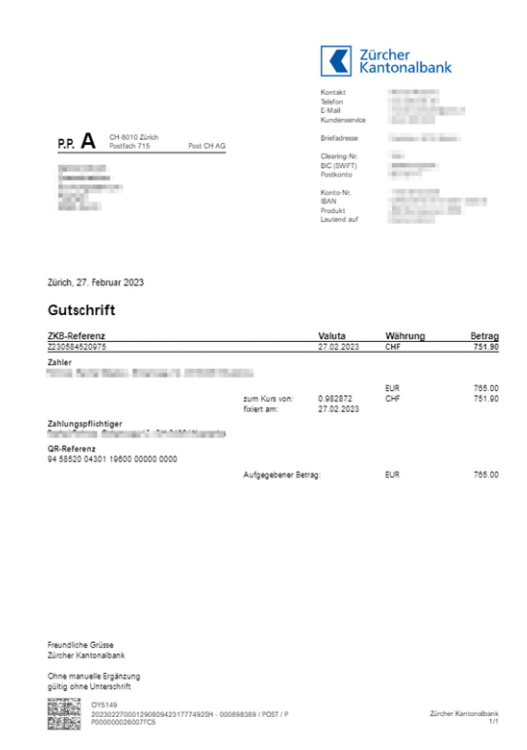

#### **QR-Rechnung mit QR-Referenz**

QRR Sammelgutschriftanzeige sammelverbucht mit Detail

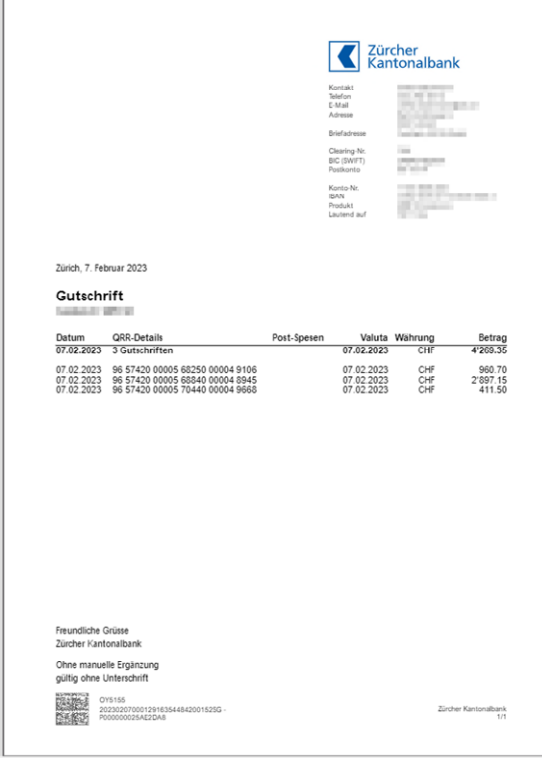

#### **QR-Rechnung mit QR-Referenz**

QRR Sammelgutschriftanzeige einzelverbucht mit Details

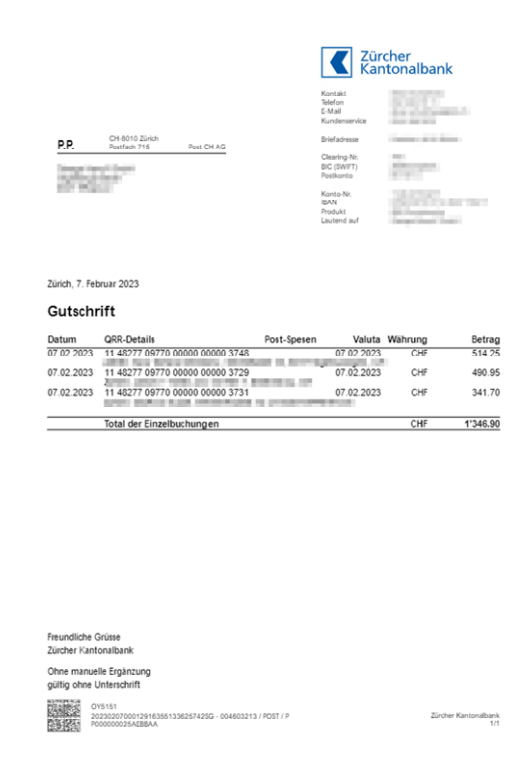

#### **QR-Rechnung mit QR-Referenz**

QRR Sammelgutschriftanzeige sammelverbucht ohne Detail

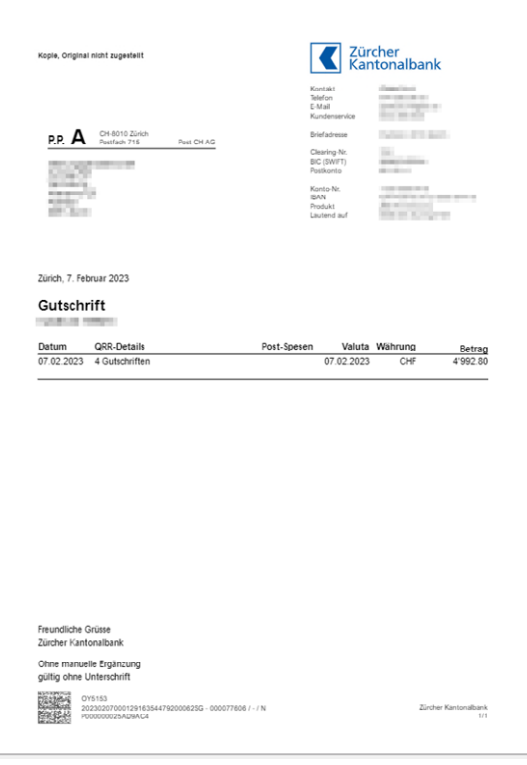